UNIVERSIDAD DE EL SALVADOR

FACULTAD DE INGENIERÍA Y ARQUITECTURA

ESCUELA DE INGENIERÍA ELÉCTRICA

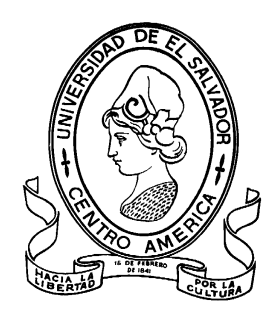

# **"Implementación de una herramienta de facturación de llamadas telefónicas inalámbricas"**

PRESENTADO POR:

**WILLIAM ROBERTO ELÍAS GUANDIQUE** 

PARA OPTAR AL TITULO DE:

# **INGENIERO ELECTRICISTA**

CIUDAD UNIVERSITARIA, SEPTIEMBRE DE 2011

#### **UNIVERSIDAD DE EL SALVADOR**

RECTOR :

## **MSc. RUFINO ANTONIO QUEZADA SÁNCHEZ**

SECRETARIO GENERAL :

## **LIC. DOUGLAS VLADIMIR ALFARO CHÁVEZ**

## **FACULTAD DE INGENIERÍA Y ARQUITECTURA**

DECANO :

#### **ING. MARIO ROBERTO NIETO LOVO**

SECRETARIO :

### **ING. OSCAR EDUARDO MARROQUÍN HERNÁNDEZ**

# **ESCUELA DE INGENIERÍA ELÉCTRICA**

DIRECTOR :

**ING. JOSÉ WILBER CALDERÓN URRUTIA** 

# UNIVERSIDAD DE EL SALVADOR FACULTAD DE INGENIERÍA Y ARQUITECTURA ESCUELA DE INGENIERÍA ELÉCTRICA

Trabajo de Graduación previo a la opción al Grado de:

## **INGENIERO ELECTRICISTA**

Título :

# **"Implementación de una herramienta de facturación de llamadas telefónicas inalámbricas"**

Presentado por :

## **WILLIAM ROBERTO ELÍAS GUANDIQUE**

Trabajo de Graduación Aprobado por:

Docente Director :

## **DR. CARLOS EUGENIO MARTÍNEZ CRUZ**

San Salvador, Septiembre de 2011

Trabajo de Graduación Aprobado por:

Docente Director :

# **DR. CARLOS EUGENIO MARTÍNEZ CRUZ**

#### **DEDICATORIA**

Dedico este trabajo de graduación, primeramente a Dios que siempre ha estado conmigo en todo momento, sobre todo en los momentos más difíciles.

A todos mis familiares, amigos y compañeros, que me apoyaron directa o indirectamente y creyeron siempre en mí, dándome ánimo y soporte sincero de una u otra manera, principalmente a mi esposa e hijos, que con muchos sacrificios me impulsaron para que lograra concluir este gran esfuerzo.

También a mi asesor por su paciencia, dedicación y apoyo que me brindó para poder culminar mi carrera.

#### **AGRADECIMIENTOS**

Agradecerle primordialmente a Dios por darme la vida, la salud, la sabiduría y las fuerzas, sin las cuales no hubiese podido concluir con mis estudios académicos.

A mi familia que sacrifique por muchas horas en las que me necesitaron, sin lo cual no hubiese podido terminar mi carrera.

A mis amados padres que siempre me apoyaron de una u otra forma, para que pudiese terminar mis estudios con muchos sacrificios.

A mi amada esposa, la cual estaré eternamente agradecido por todo su invaluable apoyo como pareja, como madre y hasta muchas veces como padre de mis dos adorables hijos.

A todos mis amigos y compañeros de universidad y trabajo que con un granito de arena siempre estuvieron dispuestos a ayudarme.

A mi asesor de tesis que siempre estuvo para brindarme su orientación, apoyo y gestión para poder finalizar este trabajo de graduación.

A toda la comunidad de software y hardware libre, sin el cual no fuese posible realizar todo el desarrollo del presente proyecto.

#### **RESUMEN**

El análisis del consumo telefónico es de vital importancia para cualquier institución. Esto permite de una u otra forma reducir los costos en los que se puede estar incurriendo, utilizando de mejor manera un recurso tan importante como son las llamadas telefónicas. Además, que permite comparar el consumo contra lo que el proveedor de telefonía está cobrando.

En el presente trabajo de graduación, se hace una síntesis de los programas de facturación telefónica existentes en el mercado. Esto permite tener un panorama de la amplia gama de opciones a las que se puede tener acceso.

En una PBX basada en Asterisk se puede almacenar toda la información respecto a las llamadas telefónicas dentro del registro detallado de las llamadas. Dicho registro permite ser manipulado en diversas formas para la conveniencia del administrador de la centralita.

Esto nos permite conocer de primera mano cómo se está utilizando este valioso recurso: cuándo, cuánto, quién y con quién se llama a través de dicha central telefónica. Este concepto es la base de toda la facturación telefónica en centrales telefónicas basadas en Asterisk.

## **LISTA DE ACRÓNIMOS**

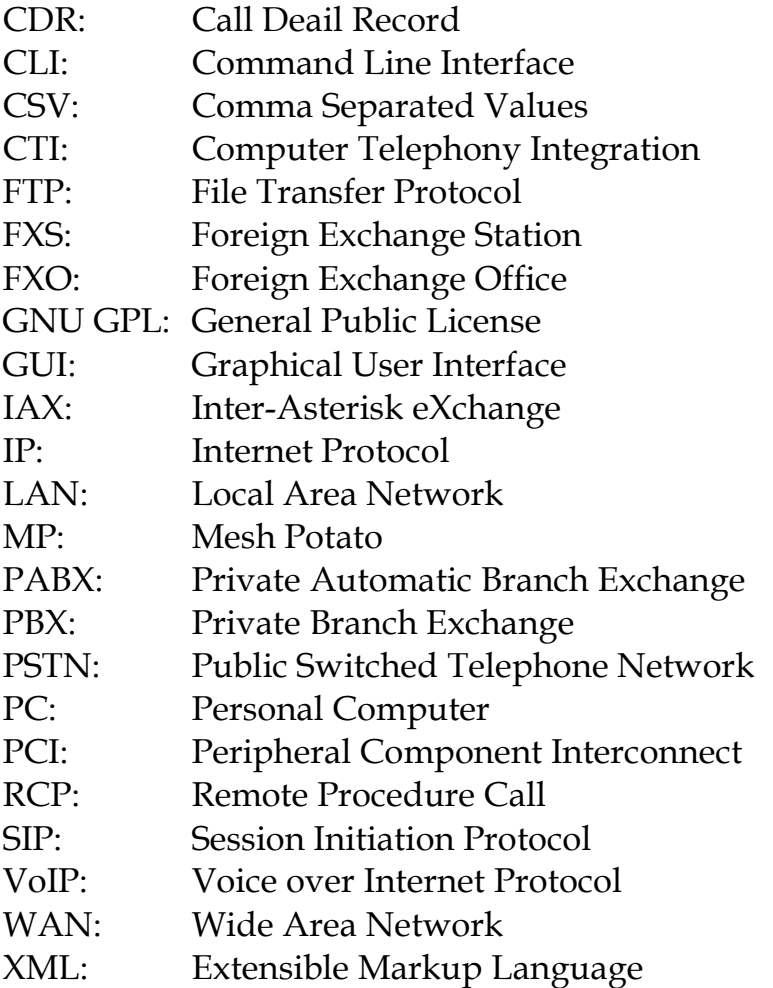

# **ÍNDICE GENERAL**

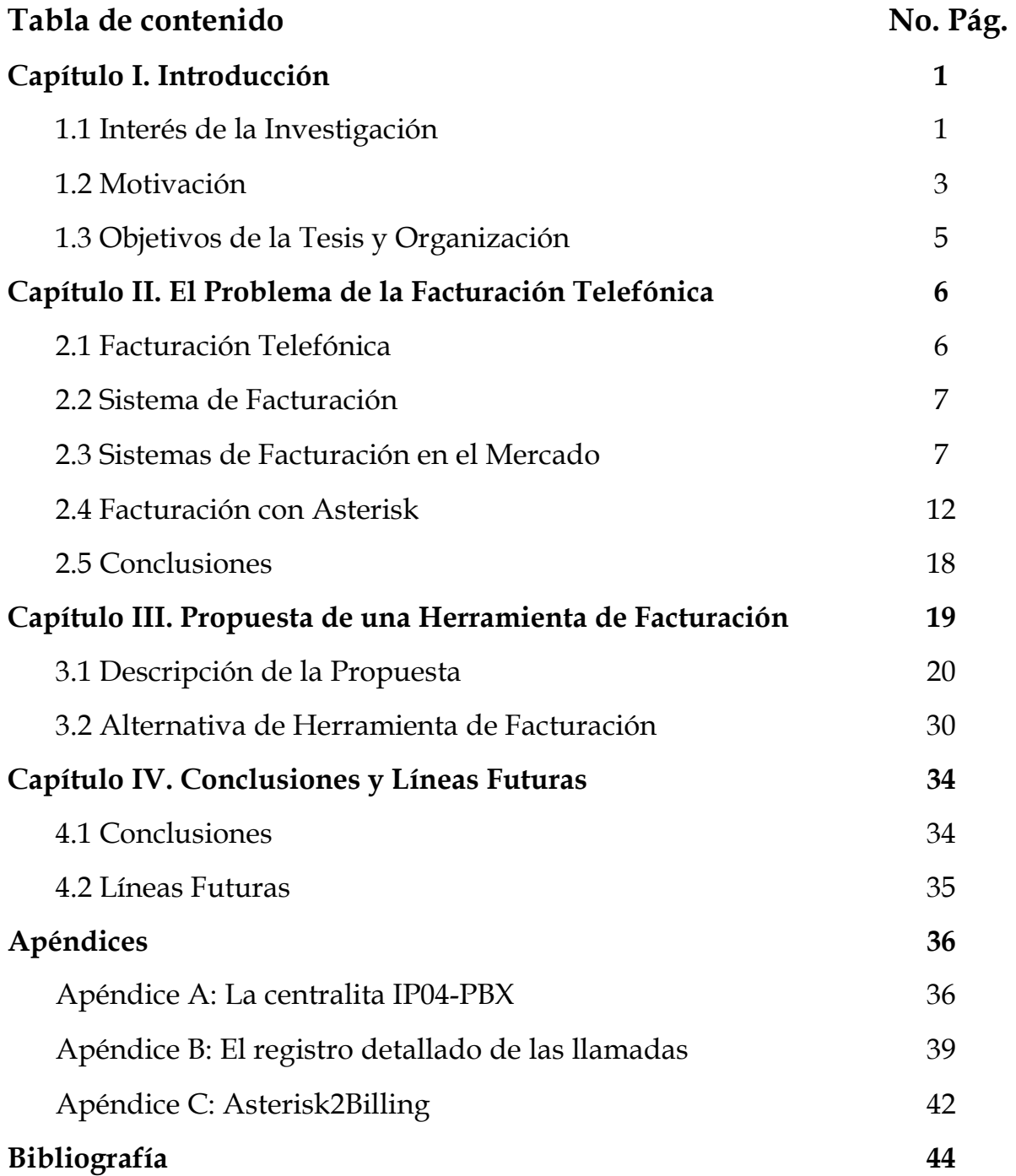

#### **CAPÍTULO I**

#### **INTRODUCCIÓN**

Al contar con una central telefónica conectada a la red pública, es imprescindible disponer de una herramienta que nos permita conocer como se está utilizando dicho recurso. Esto tiene bastante lógica dado que las llamadas telefónicas pueden llegar a tener un alto costo. Debido a lo anterior y a que se cuenta con la implementación de una central telefónica y su propia herramienta de gestión desarrollada en la Escuela de Ingeniería Eléctrica de la Universidad de El Salvador, en el presente trabajo de graduación se desarrollará una investigación sobre el tema de la facturación telefónica. Esta investigación considera que los usuarios están conectados a una centralita telefónica basada en Asterisk, utilizando para ello solamente software y hardware libre. En la Figura 1-1, se puede ver un esquema de la conexión de una central telefónica basada en Asterisk.

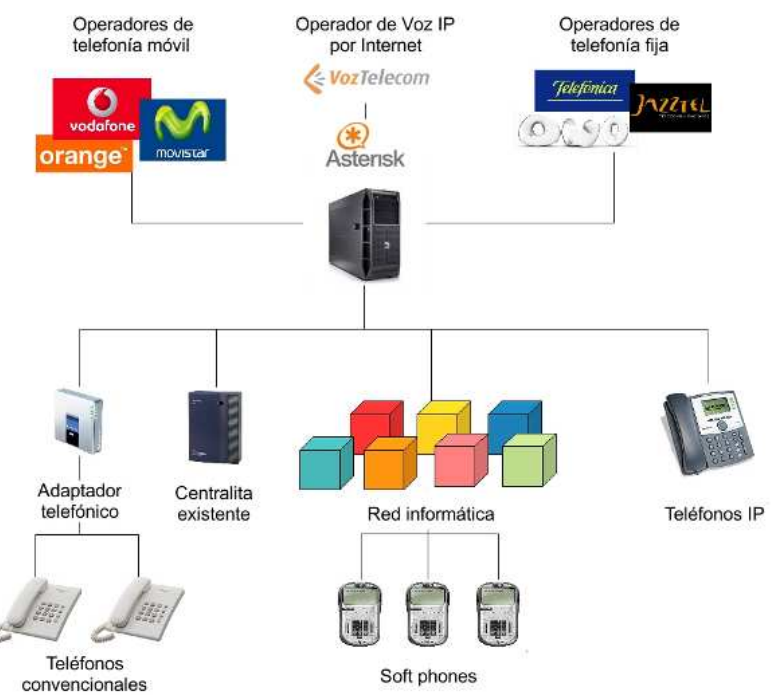

Figura 1-1. Ejemplo de conexión de central Asterisk

#### **1.1. INTERÉS DE LA INVESTIGACIÓN**

La facturación telefónica es un tema de mucha importancia, en cuanto se refiere a las cuentas telefónicas de abonados conectados a través de una central

telefónica de cualquier tipo. Así, se tiene que las compañías telefónicas llevan el control de las facturas telefónicas de todos sus clientes tanto para realizar cobros y evitar fraudes. Además, existen muchas empresas que mediante sus propias centrales telefónicas cuentan con la función de generar reportes del consumo telefónico que se genera por este rubro, brindando de esta forma cierto tipo de control no invasivo asociado a las llamadas telefónicas dentro de la institución. Además, de proporcionar un método para verificar que los cobros por parte del proveedor de telefonía sean los correctos, esto brinda una herramienta de vital importancia para cualquier institución del sector público o privado necesaria para evitar muchos inconvenientes de tipo laboral y económico. En la Figura 1-2, se muestra una posible conexión de una central telefónica con Asterisk en la Escuela de Ingeniería Eléctrica.

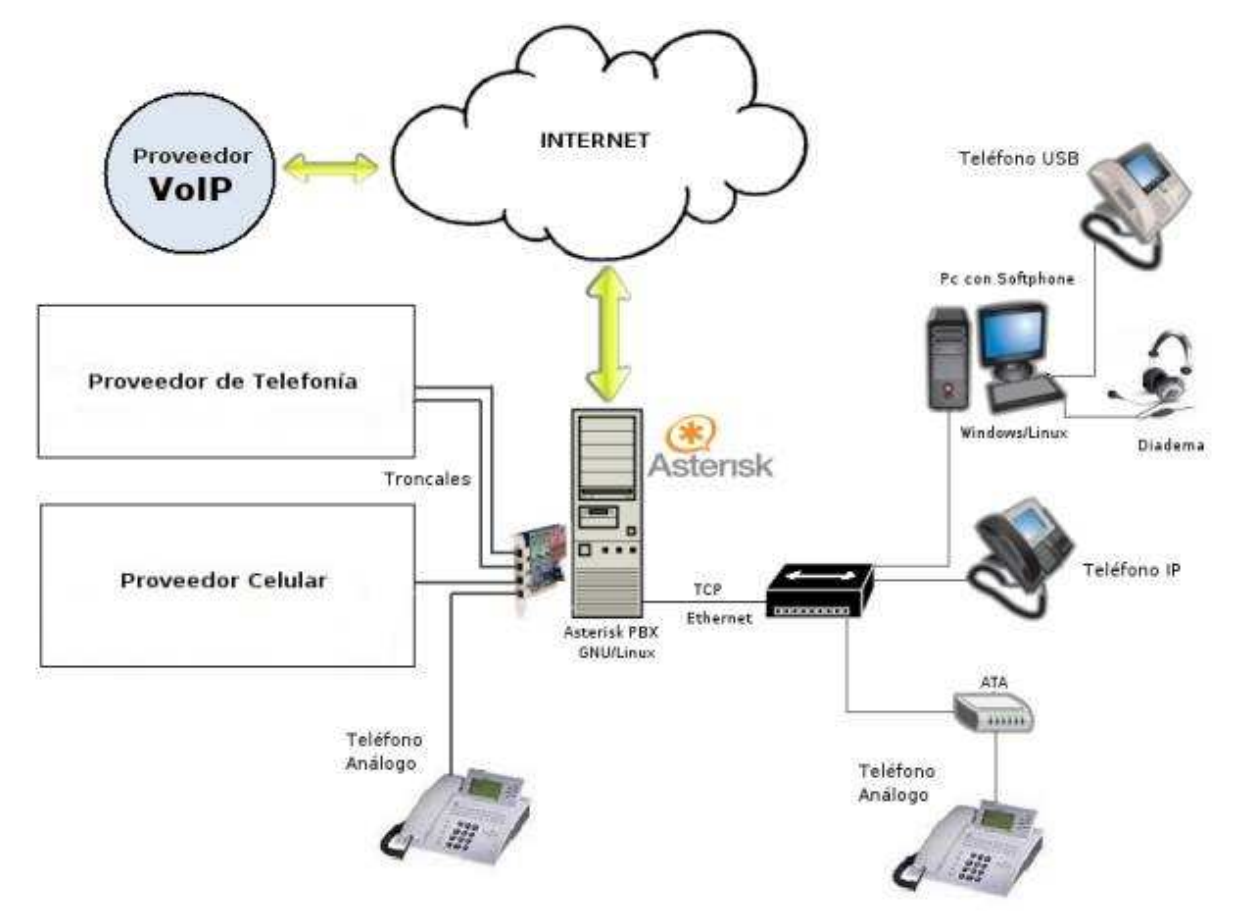

Figura 1-2. Esquema de conexión de central telefónica EIE

Las centrales telefónicas son muy importantes en el tema económico para las instituciones privadas y públicas. Estas permiten intercomunicarse entre sus miembros remotamente. Los avances tecnológicos nos permiten las

videoconferencias. Es inevitable y necesario para cualquier institución el interactuar con llamadas telefónicas externas que tienen un costo y que utilizan la red de nuestro proveedor.

Por lo anterior y dado que se cuenta con una herramienta que convierte una computadora personal en una central telefónica, que también cuenta con una herramienta de gestión por medio de interfaz de navegador web [1]. Es necesario investigar las funcionalidades de dicha herramienta. En este trabajo de graduación se investiga la cuestión de la facturación telefónica en una central, utilizando software libre y hardware libre.

#### **1.2. MOTIVACIÓN**

Las centrales telefónicas basadas en Asterisk tienen una característica invaluable, que permiten tener muchas funcionalidades de centrales telefónicas extremadamente costosas en una opción sin costo adicional.

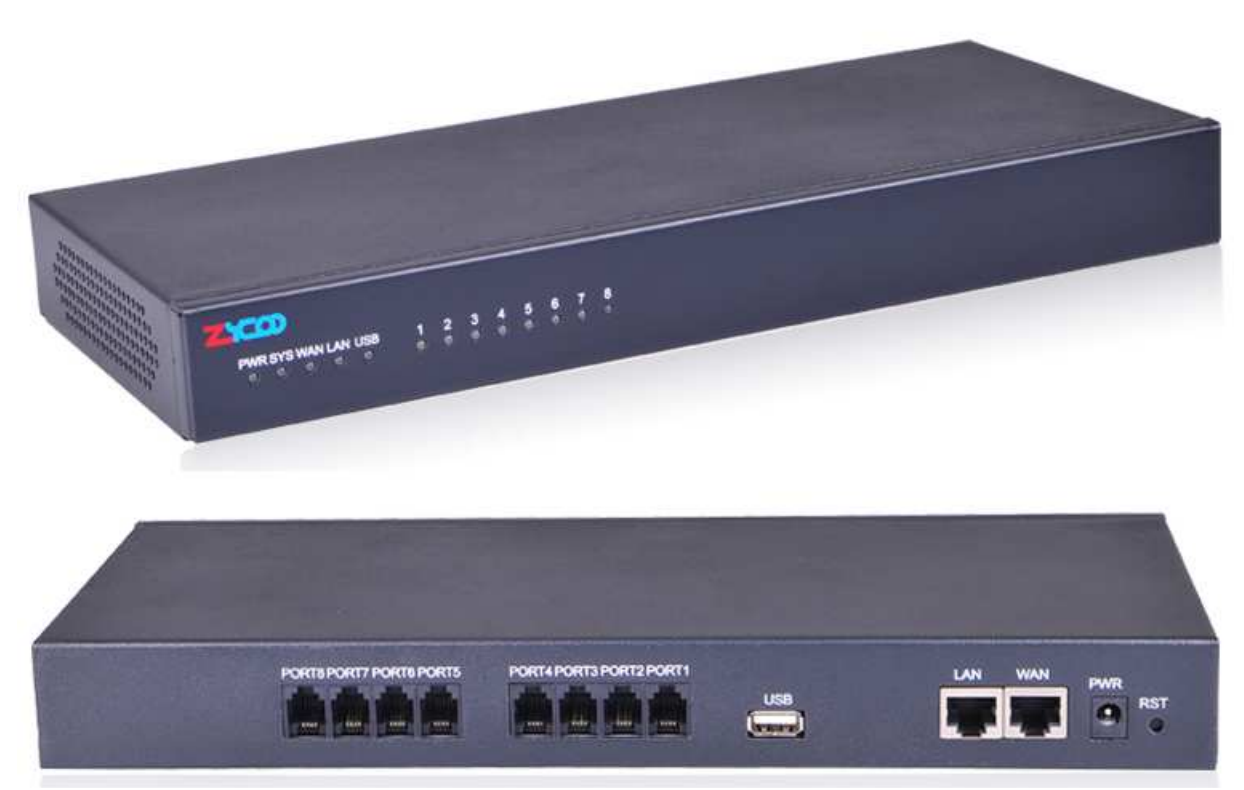

Figura 1-3. Central telefónica basada en Asterisk de pequeña escala

En la Figura 1-3, se muestra una centralita telefónica de pequeña escala y portátil que utiliza Asterisk. La herramienta de gestión de una central telefónica basada en Asterisk que posee la Escuela de Ingeniería Eléctrica es personalizada, versátil y de fácil expansión; además se cuenta con algunas herramientas de facturación con entorno gráfico, algunas con funciones básicas y otras con muchas funciones tales como FreePBX, Elastix, astCDRview, AsteriskNow, Asterisk2Billing; además se tiene disponible en el extranjero centrales telefónicas de hardware abierto como la IP0X que puede manejar hasta ocho puertos analógicos FXS o FXO configurables mediante la selección de módulos al momento de la compra, tiene la posibilidad de conectarse a proveedores de telefonía VoIP mediante protocolos SIP o IAX y de telefonía analógica tradicional si cuenta con puerto tipo FXO, además de manejar muchas extensiones con los protocolos SIP o IAX.

Como ya se mencionó, existen herramientas de software con entorno gráfico que poseen la habilidad de mostrar y manipular el registro detallado de las llamadas (CDR) de forma básica. Se decidió realizar una investigación sobre el tema de facturación telefónica por las siguientes razones: buscar alternativas que permitan ampliar las funcionalidades de cualquier herramienta de gestión de una central telefónica de software abierto, analizar el manejo de las llamadas por medio de dicha central y lograr visualizar el tráfico de llamadas.

#### **1.3. OBJETIVOS DE LA TESIS Y ORGANIZACIÓN**

#### **Objetivos.**

Los objetivos planteados en la presente tesis son:

Objetivo General.

• Investigar la facturación de llamadas telefónicas gestionadas por una centralita basada en PC.

Objetivos Específicos.

- Estudiar la herramienta ya desarrollada en la Escuela de Ingeniería Eléctrica.
- Configurar computadoras personales como centrales telefónicas.
- Investigar los sistemas de facturación que existen en el mercado.
- Proponer un sistema de facturación propio.
- Investigar cómo hacer la facturación a partir de los registros de una central de hardware abierto.

#### **Organización.**

 El presente trabajo de graduación está organizado en los capítulos siguientes:

Capítulo I, Introducción.

• Este capítulo se describe una introducción general, intereses de la investigación, las motivaciones para realizar el trabajo de graduación, el objetivo general y específicos.

Capítulo II, El problema de la facturación telefónica.

• El aporte primordial de este capítulo es brindar los conceptos abarcados directamente en el desarrollo del trabajo de graduación.

Capítulo III, Propuesta de una herramienta de facturación.

• Este presenta una propuesta que permita realizar la facturación de una centralita telefónica a través de un navegador de internet.

Capítulo IV, Conclusiones y líneas futuras.

• Plantea todas las conclusiones obtenidas en el desarrollo del trabajo de graduación. También se presenta una lista de propuestas para ampliar la herramienta de facturación.

#### **CAPÍTULO II EL PROBLEMA DE LA FACTURACIÓN TELEFÓNICA**

En este capítulo se muestra información relevante asociado al problema de la facturación telefónica. Este tema es muy importante para instituciones que cuentan con el servicio de telefonía mediante centrales telefónicas basadas en Asterisk. La generación de reportes y/o facturas telefónicas propias conlleva a poder aumentar el ahorro. Además, esto puede permitir aumentar la eficiencia en las labores diarias de los empleados en cuanto a las llamadas telefónicas.

En la sección 2.1 se describe el tema de facturación telefónica en forma muy general. Posteriormente en la sección 2.2 mostramos de forma global las clasificaciones de los sistemas de facturación. En la sección 2.3 se habla de algunos sistemas de facturación comerciales existente en el mercado y algunas de sus características más generales. Finalmente en la sección 2.4 se describe muy brevemente las alternativas existentes en sistemas de software libre para la facturación telefónica.

#### **2.1. FACTURACIÓN TELEFÓNICA.**

La facturación telefónica es de gran importancia, debido a que aunque es una herramienta imprescindible para cualquier institución, también puede conllevar a reducir costos, y no solamente por los costos asociados por las llamadas, sino también al tiempo utilizado al realizar llamadas internas que no representan un costo directo en la facturación telefónica, pueden generar una reducción en la eficiencia de la fuerza laboral.

La facturación telefónica es el proceso en el cual se determina el costo de una llamada telefónica. Dicho proceso es realizado por sistemas informáticos que tienen tablas complejas de costos, además utilizan información proporcionada por las centrales telefónicas que brindan el servicio de telecomunicaciones [2].

La más común de facturación telefónica, puede tener un componente de costo fijo y uno variable, este último depende del consumo y que no está incluido en costo fijo. La otra forma es la tarifa plana que no posee el componente variable. La facturación telefónica puede efectuarse por minuto consumido o por pulso telefónico [2].<sup>1</sup>

#### **2.2. SISTEMAS DE FACTURACIÓN.**

Existen dos tipos de sistemas de facturación telefónica:

El primero es el sistema de facturación para mayoristas, orientado principalmente a empresas proveedoras, estos sistemas poseen la capacidad de procesar grandes volúmenes de datos, para entregarla a los sistemas de facturación.

El segundo es el sistema de facturación para minoristas, están enfocados a instituciones privadas o de gobierno y particulares que desean realizar monitoreo para validar lo facturado por el proveedor, o también para distribuir los gastos dentro de su organización, este es el caso de la Empresa Transmisora de El Salvador que generan reportes de lo consumido en cuanto a llamadas telefónicas realizadas por cada extensión asignada a los empleados, presentado a las altas autoridades de la organización y así tomar las medidas pertinentes para evitar los abusos con llamadas de índole no laboral.

#### **2.3. SISTEMAS DE FACTURACIÓN EN EL MERCADO.**

l

Algunos sistemas de facturación telefónica que se encuentran disponibles en el mercado son los siguientes:

*2.3.1 SISTEMA DE FACTURACIÓN TELEFÓNICA SERVIBER BS [3].* 

Es un sistema informático de procesamiento, administración y control del tráfico de llamadas realizadas por una o varias centralitas telefónicas y/o equipos telefónicos de VoIP.

<sup>&</sup>lt;sup>1</sup> Información brindada por personal de los distintos Centros de Atención al Cliente de las Empresas Telefónicas mencionadas: por ejemplo, en nuestro país se ofertan planes que no incluyen el componente variable por las principales empresas de telefonía, en el caso de CLARO tiene una oferta de Línea Exacta que tiene cargo fijo de \$3.00, \$5.00, \$10.00 o \$15.00, además telefónica cuenta con un Plan Flex de \$9.00, también TIGO posee una línea Postpago Control de \$20.00, DIGICEL tiene una propuesta de este tipo de línea telefónica que va desde los \$10.00 hasta los \$150.00; además de ofertar líneas telefónicas que poseen ambos componentes el fijo y el variable.

Este sistema se comunica con cada centralita y/o sistema telefónico de VoIP, extrae y procesa los datos asociados a las llamadas entrantes, salientes e internas, produciendo una gran diversidad de informes, consultas y gráficos de gestión del uso y consumo telefónico de la institución.

El sistema es compatible con la gran mayoría de centralitas telefónicas tradicionales y actuales sistemas de telefonía IP.

Dicho sistema representa para el responsable de comunicaciones de la institución una poderosa herramienta que brinda las ventajas:

- Conocer, planificar y gestionar con eficiencia el gasto telefónico de una institución.
- Controlar abusos y malos usos telefónicos. Se alcanzan ahorros por autorregulación.
- Conservar un inventario detallado de los medios telefónicos.
- Descubrir necesidades de inversión y/o amortización de dispositivos y servicios de telecomunicaciones.
- Herramientas de estudio y decisión en procesos de adquisición asociados a servicios de telecomunicaciones.

#### *2.3.2 PCSISTEL [4].*

Es una variedad de sistemas informáticos que cumple con las características siguientes:

- Cumplimiento de presupuestos telefónicos.
- Informes de llamadas para usos administrativos.
- Gestión Integrada de contraseñas de llamadas entre PC y PBX's.
- Seguimiento y control del fraude de telefonía privada.
- Control de excesos de llamadas individuales.
- Control de llamadas de celulares asociada a los usuarios.
- Control de bolsa de minutos.
- Distribución automática de informes.
- Soluciones XML para servidores de comunicaciones.

#### *2.3.3 SOFTWARE TARIFICADOR TELEFÓNICO [5].*

Es un sistema software destinado principalmente a la administración de casetas telefónicas. Este sistema es compatible con líneas de telefonía fija, celulares y VoIP. El sistema permite lo siguiente:

- Configurar tarifas de acuerdo a sus necesidades.
- Creación de operadores por turno.
- Acumulado de ventas.
- Consulta de estadísticas.
- Bloqueo de números.

#### *2.3.4 REPORTATEL, TARIFICADOR TELEFÓNICO EMPRESARIAL [6].*

Este sistema cuenta con soporte a través de correo electrónico y chat sin costo adicional. Adicionalmente cuenta con licencia perpetua, actualizaciones sin costo por un año, base de datos abierta y catálogos completamente configurables. El sistema se puede implementar en múltiples instituciones como empresas, hoteles, hospitales, casetas telefónicas.

Reportatel es un programa de facturación del consumo telefónico que efectúan las empresas utilizando una PBX. Obtiene la información de la PBX, la organiza y clasifica para posteriormente brindar informes de consumo de las extensiones y usuarios, determinando costo y duración de las extensiones que más llaman, extensiones que más reciben llamadas, llamadas de mayor duración, números telefónicos más llamados, departamentos que más llaman. Los reportes brindan información por extensión, por teléfono marcado y por duración, clasificados por fecha.

#### *2.3.5 MYTELEPHONECONTROL DE QUANTICVISION [7].*

Software de control de telefonía cuyo objetivo es controlar los gastos telefónicos y aumentar la productividad de los empleados de cualquier institución privada o pública.

Desarrollo en plataformas flexibles y con acceso desde navegador web, resulta una opción de fácil implementación y orientada a resultados rápidos.

Como filosofía de QuanticVision, este programa es desarrollado en modalidad de Código Abierto lo que posibilita su personalización y adaptación a otras aplicaciones del cliente.

#### *2.3.6 ERITAR [8].*

Cuenta con muchos sistemas de software de facturación telefónica, entre los cuales se encuentran los siguientes:

- Tarificadores empresariales.
- Tarificadores para hoteles, hospitales, condominios.
- Tarificación vía web.

Es un sistema diseñado para cumplir con el control permitiendo un uso racional en el caso de las empresas, y de negocio para los casos de condominios, hoteles y hospitales. Este es un sistema de facturación y de gestión de costos telefónicos que funciona en un ordenador personal en sistemas operativos Windows 95, 98, Me o 2000, interconectado a cualquier tipo de conmutador electrónico que cuente con la emisión inmediata de registros detallados de llamadas. El software está hecho para facilitar la captura, facturación y las fórmulas de informes apropiados para el análisis de la información relativa al uso del sistema telefónico de cualquier institución.

Toda la información referente a las llamadas telefónicas como el número marcado, duración de la llamada, troncal empleada, fecha, hora, y su costo entre otra información, está disponible para analizarla y presentarla en forma de informes y/o gráficas de gran utilidad para realizar decisiones.

#### *2.3.7 EASYLYNK DE EUROFLUXO [9].*

El EasyLynk es un sistema de administración telefónica, que está compuesta por tres módulos, AGENTE PABX, MOTOR DE BASES DE DATOS y MÓDULO GRÁFICA DE USUARIO, constituyen un programa informático para el manejo de los costos y el análisis de tráfico de centrales telefónicas electrónicas y digitales, suministrando configuraciones desde una pequeña empresa u oficina hasta una gran compañía geográficamente distribuida, cuyas características de mayor relevancia son los siguientes:

- Instalable en sistemas operativos Windows 95, 98, Milenium, NT 4, 2000 y XP, bajo plataformas Intel.
- Alta fidelidad, no se necesita asistencia técnica especializada.
- Máxima flexibilidad, las configuraciones se amoldan según las necesidades del cliente específico.
- Característica de base de datos centralizada con ficheros multiindexadas, lo que permite la reducción del tiempo en la búsqueda de información.
- Completamente un programa modular, desarrollado íntegramente en 32 bits, utilizando la tecnología de comunicación RPC.
- Arquitectura distribuida para el funcionamiento optimizado en entornos LAN/WAN.
- Múltiples centrales telefónicas por módulo AGENTE PABX y múltiples módulos AGENTE PABX centralizados en un solo MOTOR DE BASES DE DATOS por instalación y consulta simultánea a través de múltiples MÓDULOS GRÁFICOS DEL USUARIO.

*2.3.8 DELTA WEB [10].* 

Es un sistema informático capaz de administrar y controlar todas las llamadas que se generan en una compañía por medio de las centrales telefónicas.

Diseñado con la idea de contemplar las posibles demandas que ha impuesto el mercado actual de las telecomunicaciones y por otro lado, pensando en el cliente, creándole un entorno de trabajo atractivo, es el resultado de aplicar las últimas tecnologías y un amplio conocimiento en el mercado de tarificación telefónica.

Con el apoyo de esta herramienta es factible obtener resultados tales como la reducción sustancial del número de llamadas telefónicas, eliminación o reutilización de teléfonos sin utilizar, crear infraestructuras de telecomunicaciones más eficientes y rentables, así como poder imputar costes de forma ajustada.

Efectúa el tratamiento apropiado según la categoría de la llamada: entrante, saliente, interior, transferida, etc., teniendo la capacidad de identificar el número llamante, cuando la central telefónica proporciona dicha información.

Delta Web es compatible con todos los esquemas de centrales telefónicas existentes en el mercado. El programa se encarga de efectuar el cálculo del coste de la llamada de acuerdo con tablas de tarifas apropiadas. Esto es particularmente conveniente para el manejo de Redes Privadas Virtuales, así como la tarificación cualquier operador de telefonía.

Delta Web tiene la funcionalidad de emitir informes de forma automática y programada por el usuario.

*2.3.9 REPORTEL [11].* 

Reportel es un programa de facturación que ayuda a disminuir los gastos innecesarios en su sistema de telecomunicación, asegurándole una notable reducción en sus costos obteniendo así un incremento en la productividad de la fuerza laboral.

El sistema permite conocer los abusos en el consumo telefónico, adicionalmente que le proporciona un ahorro de un 20% hasta un 40% asociado al gasto de sus comunicaciones telefónicas. Para esto se ha desarrollado un sofisticado equipo de acorde con el concepto de CTI (Cumputer Telephony Integration) con el cual damos solución a sus necesidades de control y gestión del servicio telefónico.

Se puede conocer con exactitud el uso que se le están dando a los servicios telefónicos, por medio de de los diferentes reportes que los usuarios del sistema pueden emitir. Su utilización, simplifica la contabilización de las llamadas, ya que captura la información de llamadas que brinda el conmutador, la clasifica, costea y organiza.

#### **2.4. FACTURACIÓN CON ASTERISK.**

Básicamente cualquier sistema de software diseñado para gestionar la facturación en centralitas telefónicas basadas en Asterisk, administran de alguna manera el registro detallado de las llamadas (CDR). Por cada llamada

entrante o saliente efectuada se almacena un registro en el CDR. El CDR puede visualizarse como un mínimo nivel de seguridad para un sistema telefónico de cualquier institución pública o privada, este permite realizar el seguimiento de las llamadas realizadas, por ejemplo: cuando se efectuaron, que duración tuvieron, donde se originaron, hacia quién está dirigida la llamada, esto es lo que realizan también nuestros proveedores de telefonía. Asterisk puede almacenar el CDR de formas diferentes, entre las dos principales están archivos planos y por medio de base de datos. En la Figura 2-1, se observa la centralita telefónica IP04-PBX.

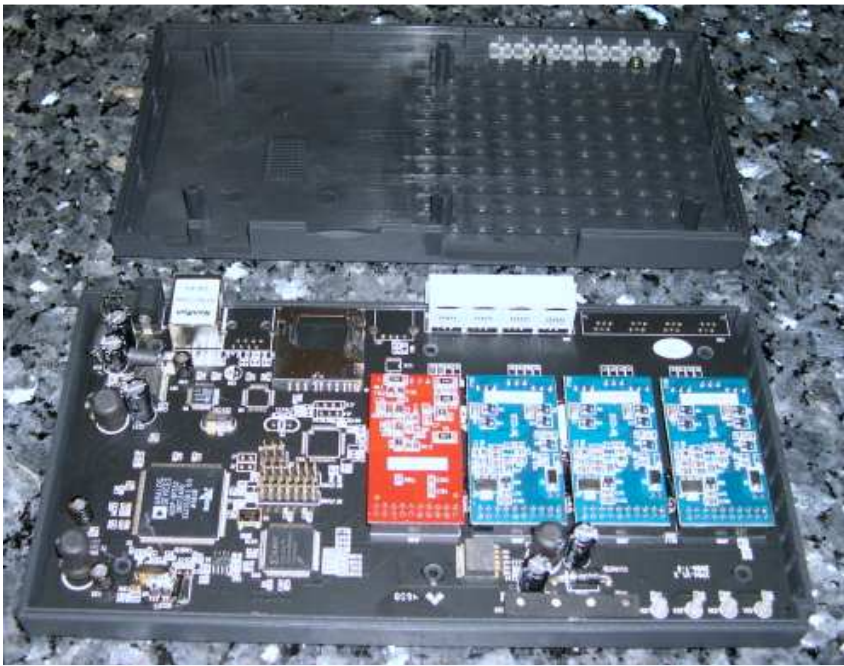

Figura 2-1. Centralita telefónica IP04

Por defecto estos registros se guardan en formato de texto plano en un archivo delimitado por comas (CSV), se tiene una gran ventaja al utilizar este método porque es de fácil gestión, no es necesario instalar servicios adicionales, no se realiza ninguna configuración extra y no se genera tráfico adicional, dicho archivo posee la característica de poder exportarse fácilmente en cualquier software externo de hoja de cálculo o gestor de base de datos para su manipulación. La centralita telefónica basada en Asterisk IP04 tiene configurado el módulo de almacenamiento CSV para administrar el CDR, este puede transferirse hacia otra computadora conectada en la misma red LAN para poder procesarlo.

Adicionalmente, se cuenta con una diversidad de métodos para lograr que dicho registro se pueda administrar en otros formatos, esto dependen del módulo que este configurado en Asterisk para gestionar el almacenamiento de el CDR, como por ejemplo directamente en una determinada base de datos. En las versiones más recientes de Asterisk se puede tener un módulo que gestione el CDR en una base de datos PostgreSQL, MySQL, SQLite, unixODBC, Sybase/MSSQL o yada.

El CDR cuenta con una lista de valores, a continuación se muestra este formato:

- *account code*: el número de cuenta que se utilizará.
- *source*: la fuente de la llamada.
- *destination*: el destino de la llamada.
- *destination context*.
- *caller ID*.
- *cannel*: el canal de la fuente.
- *destination channel*: si aplica.
- *last application*: la última aplicación ejecutada en el canal.
- *last application argument*: desde el último argumento hasta la última aplicación en el canal.
- *start time*: el momento en que comenzó la llamada.
- *answer time*: el momento en que contestó la llamada.
- *end time*: el momento en que la llamada finalizó.
- *duration*: la diferencia entre el momento que comenzó y el momento final de la llamada.
- *billable seconds*: la diferencia entre el momento de respuesta y el momento de finalización de la llamada, el cual debe ser menor que el de *duration*.
- *disposition*: que sucede con la llamada. CONTESTADA, NO CONTESTADA, u OCUPADA.
- *amaflags*: como está configurada en el canal o en el usuario, como el código de cuenta.
- *uniqueid*: el identificador de llamadas único.
- *userfield*: un campo de usuario configurado por el comando SetCDRUserField.

En la Figura 2-3, se observa el registro detallado de las llamadas importado a una tabla del software de hoja de cálculo.

| AccountCode | CallerID No    | Extension       | Context                                  | CallerID text                      |                 | Src           | Dst           |                 |                      |
|-------------|----------------|-----------------|------------------------------------------|------------------------------------|-----------------|---------------|---------------|-----------------|----------------------|
| 1234        | 4830258576     | *72*1234*8584   | admin                                    | "Alexandre Keller" <4830258576>    |                 | SIP/8576-5f30 | SIP/8584-9153 |                 |                      |
| 1234        | 4830258576     | *72*1234*8584   | "Alexandre Keller" <4830258576><br>admin |                                    | SIP/8576-96f5   | SIP/8584-3312 |               |                 |                      |
| 1234        | 4830258576     | *72*1234*8584   | "Alexandre Keller" <4830258576><br>admin |                                    |                 | SIP/8576-74ac | SIP/8584-297b |                 |                      |
| 1234        | 4830258576     | 2012348584      | admin                                    | "Alexandre Keller" <4830258576>    |                 | SIP/8576-2c5d | SIP/8584-9870 |                 |                      |
| 1234        | 4830258584     | 2012348576      | default                                  | "Luiz Eduardo Dagios" <4830258584> |                 | SIP/8584-03fd | SIP/8576-645c |                 |                      |
| Application | Appdata        | Start           | Answer                                   |                                    | End             | Dur           | Bil           | Disposition     | Amaflags             |
| Dial        | SIP/85841301tT | 27/3/2006 16:05 | 27/3/2006 16:05                          |                                    | 27/3/2006 16:05 | 5             | з             | ANSWERED        | <b>DOCUMENTATION</b> |
| Dial        | SIP/8584I30ItT | 27/3/2006 16:16 | 27/3/2006 16:16                          |                                    | 27/3/2006 16:16 | 6             | 4             | <b>ANSWERED</b> | <b>BILLING</b>       |
| Dial        | SIP/8584130ItT | 27/3/2006 16:22 | 27/3/2006 16:22                          |                                    | 27/3/2006 16:22 | 9             | 5             | <b>ANSWERED</b> | <b>BILLING</b>       |
| Dial        | SIP/8584 30 tT | 27/3/2006 16:37 | 27/3/2006 16:37                          |                                    | 27/3/2006 16:37 | 5             | 2             | ANSWERED        | <b>BILLING</b>       |
| Dial        | SIP/8576I30ItT | 27/3/2006 16:37 | 27/3/2006 16:37                          |                                    | 27/3/2006 16:37 | 9             | 5             | ANSWERED        | <b>BILLING</b>       |

Figura 2-3. Ejemplo de archivo CSV importado a una tabla

Existen muchos programas de software con ambiente gráfico, o que pueden gestionar algunas o muchas de las funcionalidades para la administración de una central telefónica basada en computadora. Además, muchos cuentan con el módulo para la administración y control de su facturación, estos sistemas poseen desde las funciones más básicas hasta otros que son sistemas muy completos destinados para proveedores de telefonía; por ejemplo tenemos astCDRview, AsteriskNow, Elastix, FreePBX, Asterisk2Billing; a continuación se describen las características más generales de algunos de estos en cuanto a facturación telefónica:

#### *2.4.1 ASTCDRVIEW [12]*.

El astCDRview es un generador de informes en tiempo real del registro detallado de llamadas de Asterisk. Una vez configurado puede pensarse como un filtro de procesamiento posterior el cual interpreta la entrada en un formulario legible para los humanos. Sus características principales son las siguientes:

- La interfaz es multilenguaje, entre los cuales cuenta con los idiomas de inglés, español e italiano.
- Puede administrar múltiples compañías proveedoras de telefonía.
- Administra múltiples números.
- Calcula la facturación con el bloque de duración en segundos o minutos.
- Calcula la facturación con una cuota de conexión.
- Las tarifas se pueden importar o exportar mediante archivos delimitados por coma.
- Puede asociar nombres legibles con extensiones.
- La libreta de direcciones tiene las funciones:
	- Asociar nombres legibles a contactos de salida.
	- Un contacto puede tener múltiples números de teléfono, cada cual con su propia descripción.
	- Un contacto puede tener múltiples direcciones de correo electrónico, cada uno con una descripción.
	- Para muchos contactos, puede desplegar un formulario de búsqueda.
- Posee consultas de llamadas salientes, entrantes o ambas.
- Brinda consultas de un proveedor, o todos ellos.
- Muestra todos los resultados en una sola página, o los divide.
- Puede consultar un lapso de fechas.
- Proporciona consulta de un determinado número telefónico.
- Muestra consultas solamente de llamadas contestadas, o todas ellas.
- Contabiliza el total de llamadas efectuadas, el tiempo total de la llamada, incluyendo el tiempo de respuesta.
- Totaliza la cantidad total facturada.
- Es de código abierto, con licencia GNU GPL.

#### *2.4.2 ELASTIX [13]*.

Elastix es un software con una interfaz gráfica simple y fácil de utilizar que integra las mejores funcionalidades disponibles para PBXs basadas en Asterisk. Este sistema posee un módulo de informes del registro detallado de llamadas (CDR), el cual permite mostrar un detalle de las llamadas muy completo, mostrando los diferentes parámetros de la llamada tales como fecha, número del destino, duración de la llamada, entre otros.

La GUI proporciona una sección de búsqueda de cualquier llamada realizada en base a diferentes opciones de búsqueda, esto brinda una gran flexibilidad para conseguir la información más importante.

Además, el sistema cuenta con un módulo de facturación cuya funcionalidad permite la posibilidad de tarificar las llamadas telefónicas de una forma fácil y rápida. Para definir las tarifas para cada destino se realiza por medio del nombre, el precio por minuto y el establecimiento de la llamada.

Este módulo posee un reporte en formato gráfico como en texto de las llamadas facturadas en el sistema. Se puede configurar el sistema para especificar que canales de salida se tarificarán en la sección Configurar Facturación.

#### *2.4.3 ASTERISKNOW [14]*.

Este sistema es una distribución del CentOS, que posibilita convertir una computadora en una central telefónica PBX basada en Asterisk. El AsteriskNow es un sistema con entorno gráfico que administra muchas de las funciones que posee Asterisk, entre estas funciones se encuentra un módulo de visualización de registro detallado de llamadas, que posibilita conocer de primera mano la actividad en el sistema.

#### *2.4.4 FREEPBX [15]*.

El FreePBX es otro sistema con entorno gráfico para gestionar de manera sencilla Asterisk, este posee un módulo llamado reportes y mediante el cual se puede acceder a toda la información de las llamadas recibidas y realizadas. Además, se pueden realizar reportes de llamadas con gráficos, de meses, de un lapso de tiempo, etc.

#### *2.4.5 ASTERISK2BILLING [16]*.

El Asterisk2Billing es de los sistemas de facturación pre-pago y postpago con entorno gráfico más completo que existe para Asterisk, está diseñado principalmente para proveedores de telefonía de VoIP, tiene soporte para múltiples lenguajes, generación de reportes como detalle de las llamadas, gráficas de consumo, módulo de facturación que gestiona las transacciones monetarias y formas de pago tales como Paypal, Moneybookers y Authorize.

#### **2.5. CONCLUSIONES.**

Se vio que se tienen muchas alternativas para realizar la facturación. Entre las opciones se tienen las que llamamos comerciales, estas pueden llegar a tener múltiples y complejas opciones, en consecuencia pueden llegar a ser muy caras. Por otra parte, tenemos las alternativas de software libre que van desde las básicas hasta las más complejas como A2Billing. Estas últimas pueden tener bastante auge para implementarse en cualquier escenario de facturación telefónica.

La CDR es la parte principal para la facturación telefónica en sistemas basados en Asterisk. Este contiene toda la información necesaria para ver en detalle que está sucediendo con nuestra central telefónica. Además, es muy versátil el manejo de la misma, esto en cuanto a los formatos soportados según el módulo cargado en nuestra versión de Asterisk.

#### **CAPÍTULO III PROPUESTA DE UNA HERRAMIENTA DE FACTURACIÓN**

El presente capítulo, se describe de forma general toda la información referente y necesaria para implementar una herramienta de facturación telefónica. La propuesta se enfoca en realizar dicha implementación en una centralita basada en Asterisk. Esta central telefónica posee interconexión con otras centrales telefónicas, tanto de VoIP como PSTN analógicas. Además esta centralita tiene la capacidad para muchas extensiones telefónicas de VoIP y analógicas. Debido a lo anterior, se describe toda la investigación realizada para obtener la propuesta de una herramienta que permita realizar la facturación telefónica a cada usuario conectado mediante una extensión telefónica en dicha centralita. En la Figura 3-1, se muestra un esquema de conexión para centrales telefónicas basadas en Asterisk incorporando una PBX tradicional.

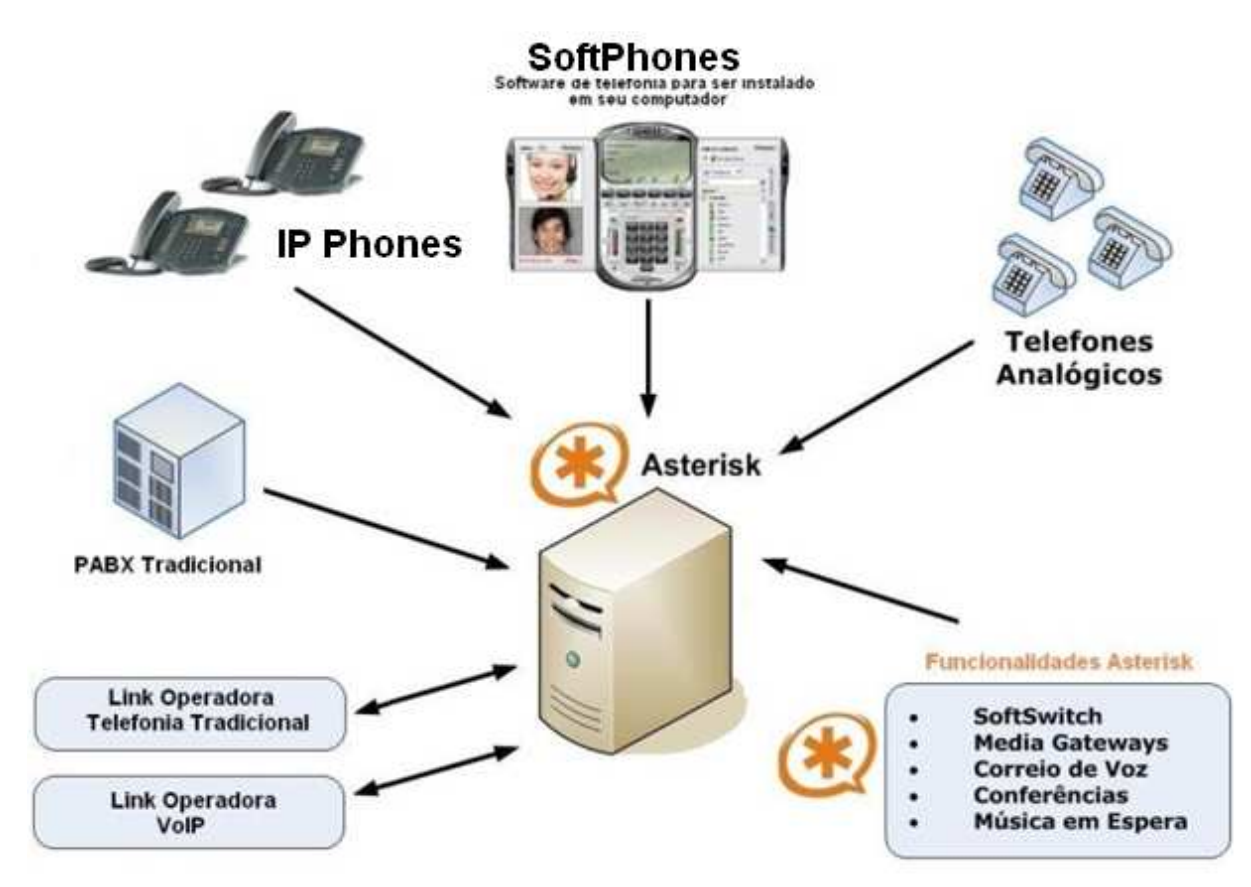

Figura 3-1. Esquema de conexión de centralita con Asterisk

#### **3.1. DESCRIPCIÓN DE LA PROPUESTA.**

En esta sección, se describe cómo llegar a obtener la facturación telefónica en una centralita IP04. En primer lugar se debe configurar y realizar las conexiones necesarias para las troncales, dicho en otras palabras realizar todos los ajustes de software y hardware imprescindibles para lograr conectividad a las llamadas externas.

En el caso de una línea telefónica analógica de la PSTN, esta centralita viene configurada para realizar una conexión directa a nuestro proveedor. Esto se puede lograr conectando directamente a través de uno de los dos puertos FXO que dicha central posee. En nuestro caso particular, los puertos para conectar líneas telefónicas analógicas son los Nos. 1 y 2. Las centrales del tipo IP04 pueden adquirirse con el número de módulos FXS o FXO según las necesidades que se deseen. Por ejemplo, se pueden tener las configuraciones de módulos FXS o FXO de la Tabla 3-1 para la centralita IP04.

Se puede utilizar *telnet* para realizar las modificaciones desde la línea de comandos de la central telefónica IP04. Además, una de las configuraciones a realizar es cambiar la IP de la centralita a una fija de nuestra red LAN sin utilizarse. Para cambiar la configuración de la IP estática se debe cambiar el archivo /etc/init.d/network-static. La activación de la IP estática en la centralita se realiza con los siguientes comandos:

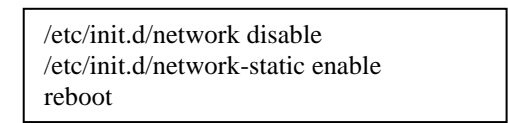

La centralita posee una herramienta de entorno gráfico básica de configuración, en la que se pueden modificar varios aspectos del entorno de red, troncales y extensiones SIP, plan de llamada. En la Figura 3-2 se muestra la pantalla principal de la Mini Asterisk GUI que trae instalada por defecto la centralita telefónica IP04. En esta pantalla se puede ajustar en que extensiones se puede habilitar la recepción de las llamadas externas. Además, se puede ver en general si no se tiene problemas con los puertos analógicos o con la conexión a internet de la central.

|                                | <b>Phone System</b>                                |                                                   |                    |
|--------------------------------|----------------------------------------------------|---------------------------------------------------|--------------------|
| Phone System<br>About<br>Admin | Internet Connection:<br>Phone System IP Address:   |                                                   | Œ<br>192.168.1.216 |
| EAQ<br>IP Phones               | <b>Phones</b>                                      |                                                   |                    |
| Logout<br>Network<br>VOIP Line | 6003<br>Analog Phone<br>6004<br>Analog Phone       | $\Box$ Reception<br>Port 3<br>Reception<br>Port 4 | Ø<br>Ø             |
|                                | Add IP Phone                                       | Update Reception                                  |                    |
|                                | <b>Phone Lines</b>                                 |                                                   |                    |
|                                | $\theta$<br>Analog Line<br>$\theta$<br>Analog Line | Port 1<br>Port 2                                  | Ø<br>G             |
|                                | Set Up VOIP Line                                   |                                                   |                    |

Figura 3-2. Pantalla principal del Mini Asterisk GUI

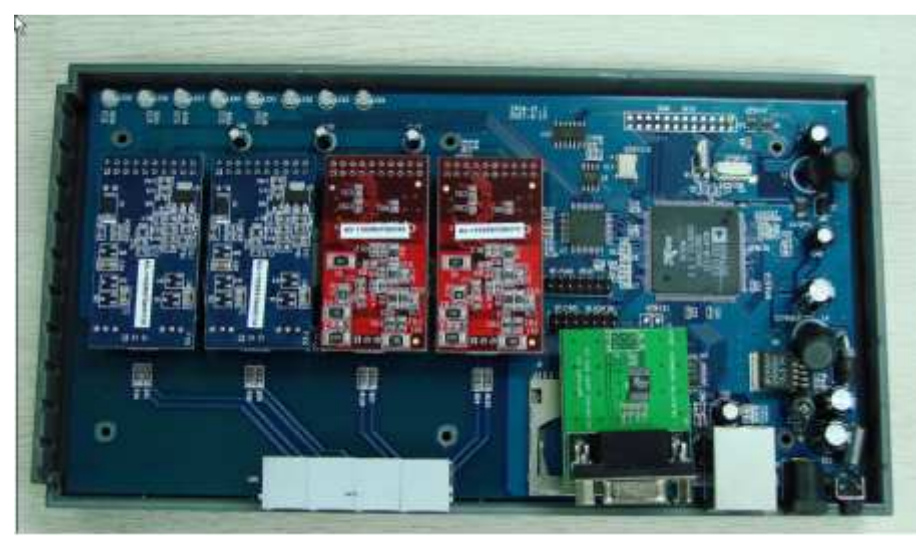

Figura 3-3. La centralita IP04-PBX

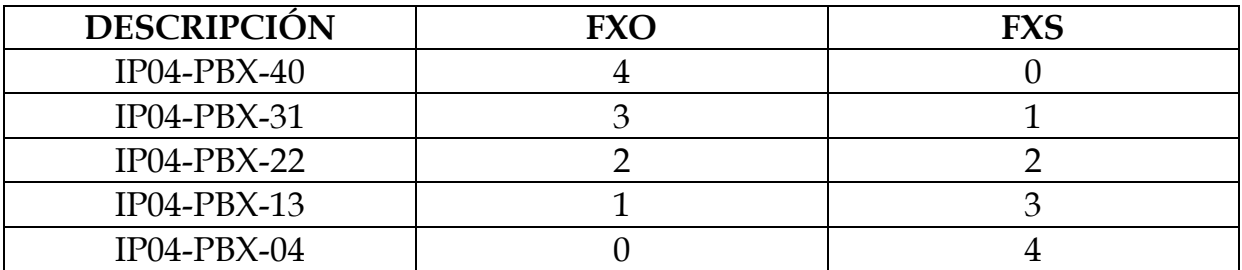

Tabla 3-1. Posibles combinaciones de puertos analógicos de IP04

En la Figura 3-4, se muestra las extensiones SIP de la IP04. El plan de marcación configurado en la centralita es el siguiente:

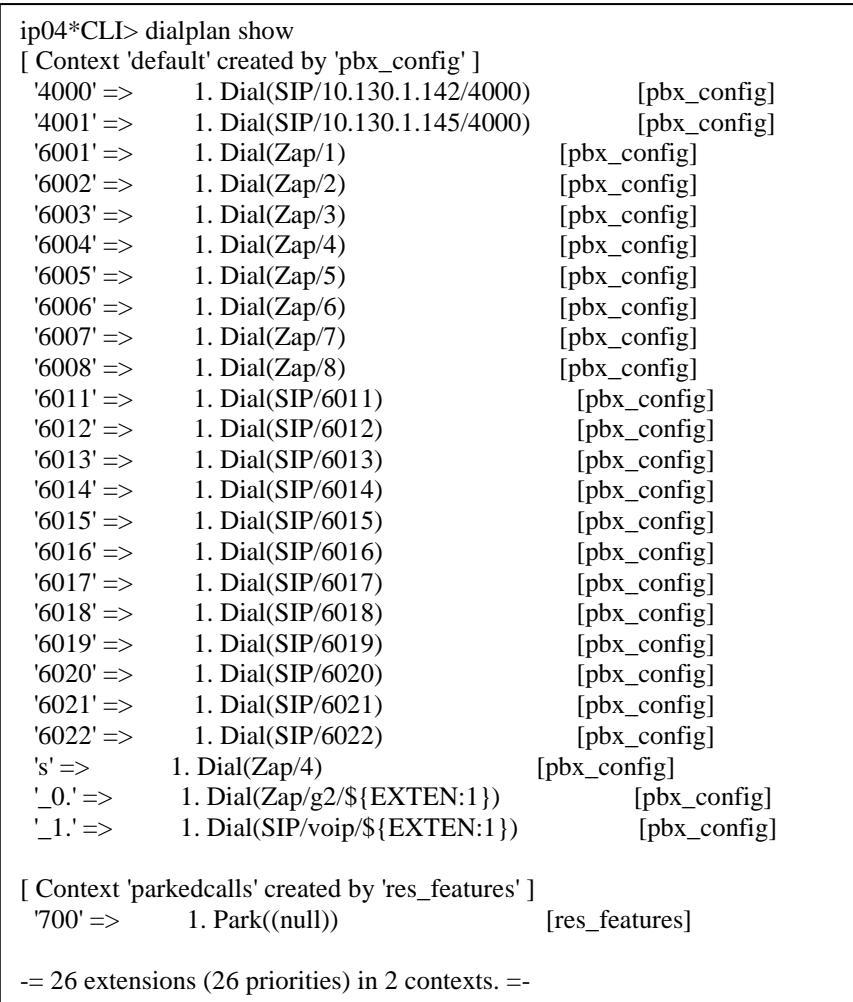

Las configuraciones de red asociadas a la central IP04-PBX se pueden ajustar en la sección de *Network* del Mini Asterisk GUI. En la Figura 3-5 se muestran todas las opciones disponibles. Por ejemplo, si se desea una conexión estática o DHCP, dirección IP, Mascara de la red, Puerta de Enlace, DNS e IP de emergencia. Además, se tiene un indicador de estado de la conexión de internet del dispositivo. Todos estos parámetros deben coincidir con los de la red local donde se conecte la centralita IP04. Por otra parte, una vez conectada y configurada los parámetros de red de la centralita, se puede efectuar un comando *ifconfig* para comprobar nuestra configuración:

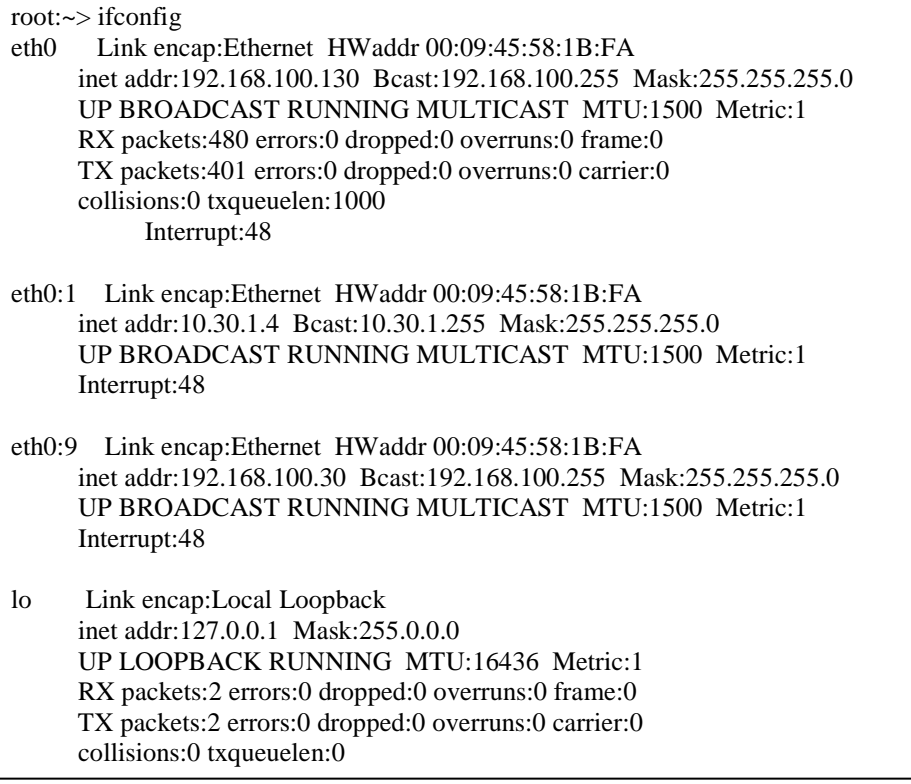

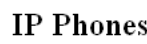

| Phone System | Phone System IP Address: |           | 192.168.1.216 |
|--------------|--------------------------|-----------|---------------|
| About        | 6011                     | Available | Ø             |
| Admin        | 6012                     | Available | Ø             |
| EAQ          | 6013                     | Available | Ø             |
| IP Phones    | 6014                     | Available | Ø             |
| Logout       | 6015                     | Available | Ø             |
| Network      | 6016                     | Available | Ø             |
| VOIP Line    | 6017                     | Available | Ø             |
|              | 6018                     | Available | Ø             |
|              | 6019                     | Available | Ø             |
|              | 6020                     | Available | Ø             |
|              | 6021                     | Available | Ø             |
|              | 6022                     | Available | Œ             |
|              | Less                     |           |               |

Figura 3-4. Extensiones SIP de la IP04-PBX

| Network              |                |  |  |
|----------------------|----------------|--|--|
| $\odot$ Static       | ODHCP          |  |  |
| $IP$ Address:        | 192.168.1.216  |  |  |
| Netmask:             | 255.255.255.0  |  |  |
| Gateway:             | 192.168.1.1    |  |  |
| DNS:                 | 192.168.1.1    |  |  |
| Emergency $IP$ :     | 192.168.100.30 |  |  |
| Internet Connection: | x              |  |  |
|                      | <b>Apply</b>   |  |  |

Figura 3-5. Configuración de red en la IP04

En la Figura 3-3, se puede ver la central telefónica IP04-PBX adquirida para realizar la investigación de una herramienta de facturación. Para comenzar, y debido a que el módulo que tiene la centralita es el cdr\_csv.so instalado como parte de su paquete ipkg de Asterisk, para gestionar el CDR es necesario realizar los ajustes en el archivo "*cdr.conf"* y añadir las líneas al final del mismo:

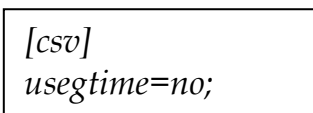

Para realizar llamadas mediante un proveedor de VoIP desde la central telefónica, se tiene que configurar los parámetros en la sección *VOIP Line* de la centralita IP04. Por ejemplo, si se trata de un proveedor SIP y se tiene varias redes entre la centralita IP04, entonces hay que elegir el proveedor tipo SIP-NAT. El usuario y contraseña es el que se ha creado en la central telefónica que proporciona el servicio. Además, se debe proporcionar la dirección IP correspondiente al servidor de telefonía de VoIP, para poder lograr una conexión con la otra central telefónica. En Figura 3-6 se muestra la pantalla de configuración para los parámetros antes mencionados. Una vez realizado esto cambia normal el estado de línea VoIP y se pueden efectuar las llamadas a todas las extensiones de la otra central telefónica desde cualquier extensión de la IP04. Esto prácticamente nos permite interconectar dos centrales telefónicas en dos lugares geográficamente diferentes.

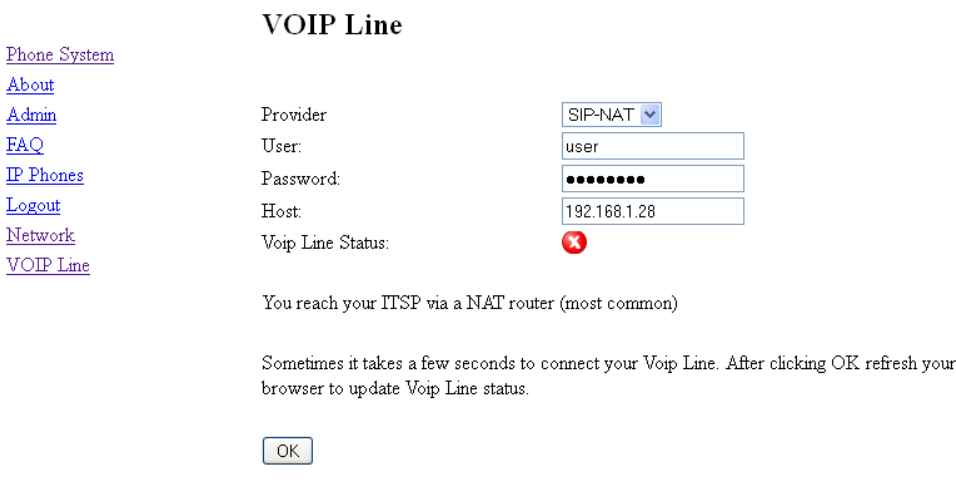

Figura 3-6. Configuraciones para troncal VoIP de la IP04

Posteriormente, se crea el archivo delimitado por comas "*Master.csv"* en el directorio *"/var/log/asterisk/cdr-csv/"* de la IP04-PBX. Esto es suficiente para almacenar un registro de todas las llamadas que se efectuarán por medio de la centralita telefónica. El CDR entonces estará disponible para importarse desde cualquier programa de bases de datos o de hoja de cálculo desde otra computadora en la red, lo que nos permite realizar un análisis más profundo del comportamiento de las llamadas administradas por nuestra central telefónica IP04-PBX. En la Figura 3-7 se muestra el diagrama de bloques simplificado de la central telefónica IP04-PBX [17].

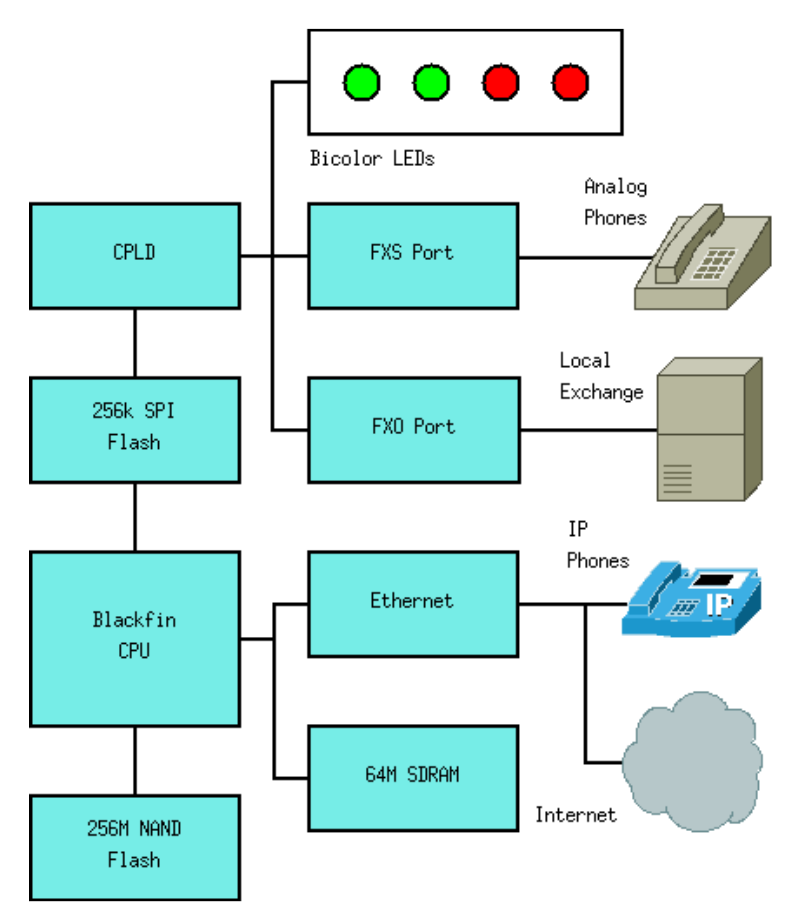

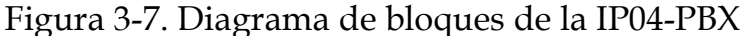

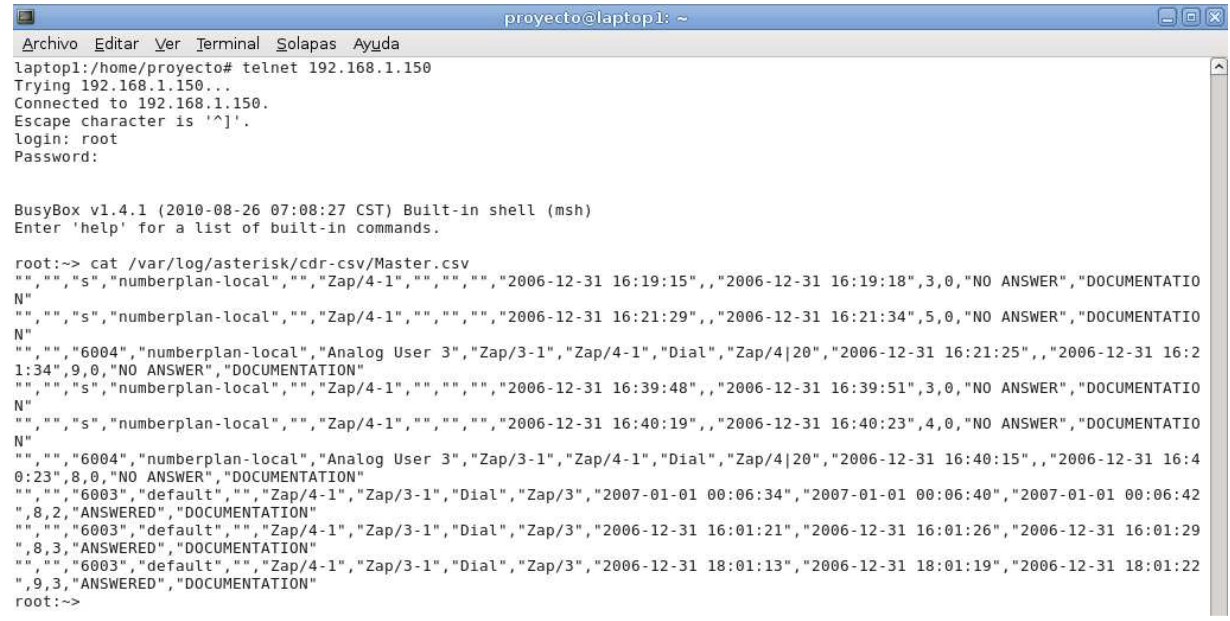

#### Figura 3-8. Contenido de la CDR centralita IP04

En la Figura 3-8 se puede apreciar el contenido del CDR en la centralita telefónica. Se pueden realizar varias llamadas, luego efectuar una comprobación del fichero delimitado por comas. Además, este archivo puede consultarse remotamente desde otra computadora de la misma red LAN. Esto se logra al utilizar cualquier navegador de internet para obtener el archivo de texto delimitado por comas mediante FTP. En la Figura 3-9 se observa la conexión por medio de FTP utilizando un navegador WEB. En la Figura 3-10 se puede ver como conectar la IP04 con una central tradicional.

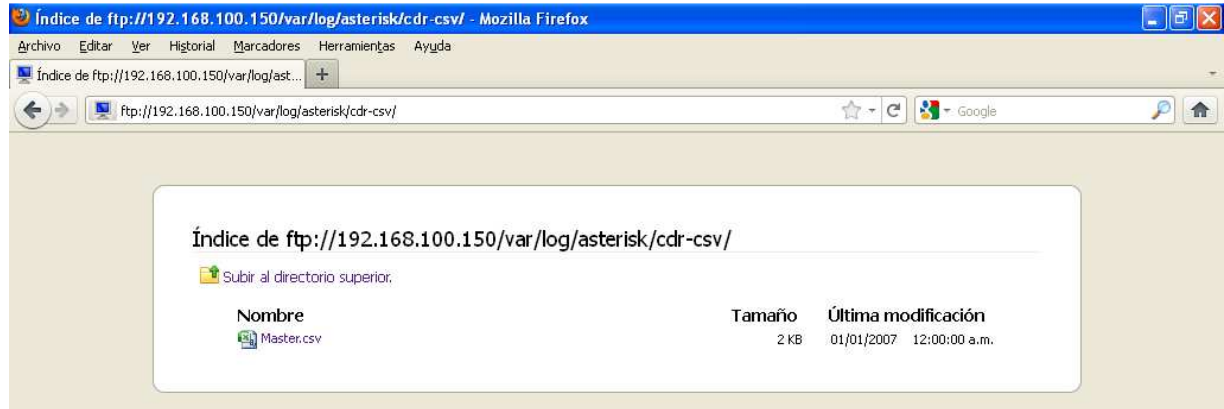

Figura 3-9. Acceso vía FTP desde navegador WEB

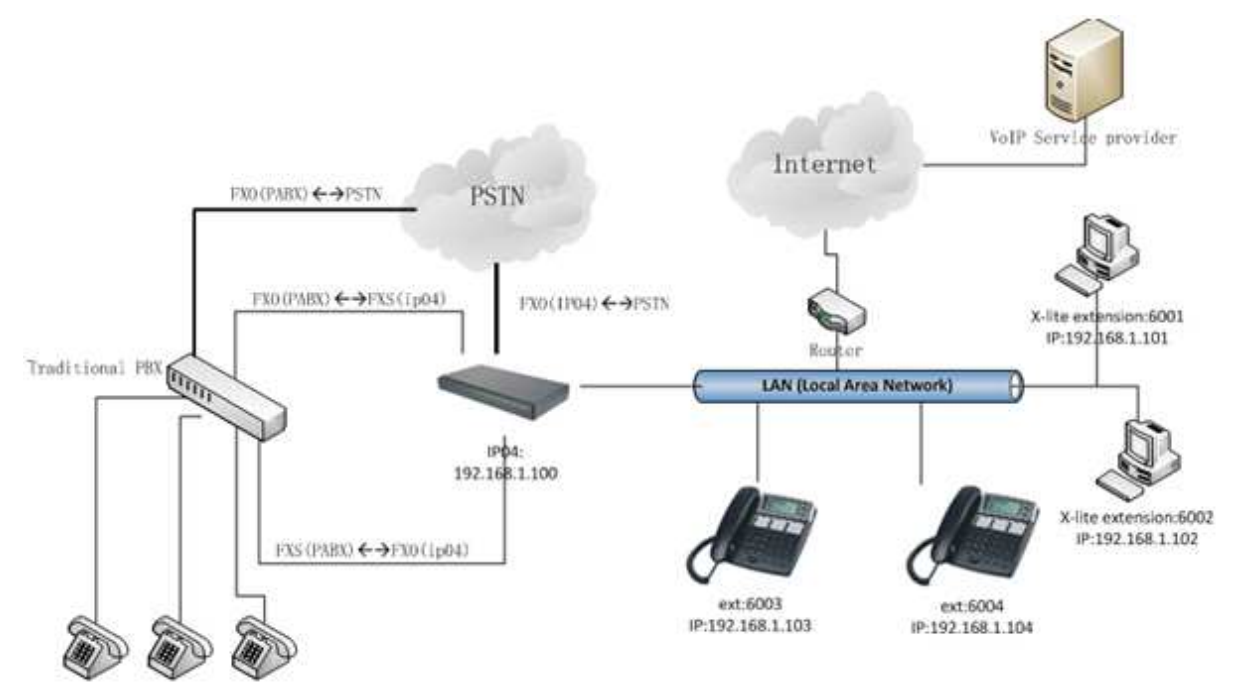

Figura 3-10. Conexión de una PBX tradicional con la IP04

Una vez importado en la hoja de cálculo de nuestra predilección se pueden realizar análisis tales como:

- Establecer que canales son más utilizados y cuales menos.
- Comprobar que destinos son llamados con mayor frecuencia.
- Calcular el porcentaje de llamadas salientes que están fuera de un código de área determinado.
- Crear una lista de llamadas, ordenada por llamada de destino.
- Crear un recibo para un suscriptor de la centralita.

La centralita IP04 puede conectarse a una red de Mesh Potato utilizando el esquema de la Figura 3-11. Para mayor información se puede referir al siguiente enlace: http://dili.villagetelco.org/index.php?title=Main\_Page

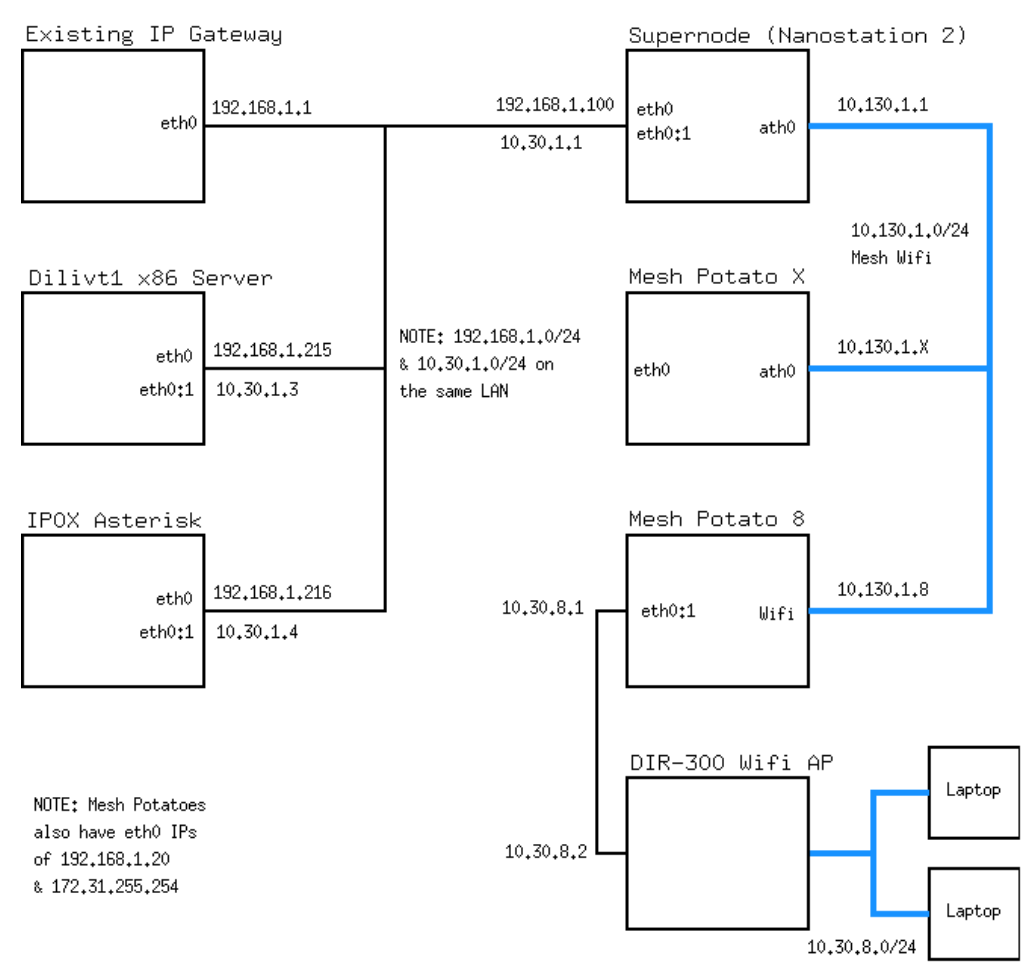

Figura 3-11. Esquema de conexión de la IP04 con MPs

Como primer paso se tiene que modificar el archivo */etc/inet.d/networkstatic*, esto con el objetivo de crear una interface alias eth0:1 y el enrutamiento. El archivo modificado se muestra a continuación:

```
#!/bin/sh 
# Start up file for network with static IP. 
IF=eth0 
IPADDRESS="192.168.100.130" 
NETMASK="255.255.255.0" 
GATEWAY="192.168.100.1" 
DNS="192.168.100.1" 
case $1 in 
        start) ifconfig $IF $IPADDRESS netmask $NETMASK up;
                route add default gw $GATEWAY; 
                ifconfig eth0:1 10.30.1.4 netmask 255.255.255.0; 
                route add -net 10.130.1.0/24 gw 10.30.1.1; 
               echo "nameserver $DNS" > /etc/resolv.conf;;
        stop) ifconfig $IF down;;
         enable) rm -f /etc/rc.d/S10network-static; 
                 ln -s /etc/init.d/network-static 
/etc/rc.d/S10network-static;; 
       disable) rm -f /etc/rc.d/S10network-static;;
        *) cat <<EOF;;
Syntax: /etc/init.d/network-static [command] 
Available commands: 
         start Start the service 
         stop Stop the service 
         enable Enable service autostart 
         disable Disable service autostart 
EOF 
esac
```
Se debe tener un gran cuidado al modificar este archivo. Cualquier equivocación provocaría el fallo de la interfaz de red de la IP04. Si llegará a ocurrir solamente mediante la interfaz serial podría solventarse.

Posteriormente, se tiene que reinicializar el dispositivo IP04, para que surtan efecto los cambios realizados. Efectuar los comandos *ifconfig* y *route -n*. Luego comprobar que las conexiones se han establecido mediante comandos ping desde los distintos dispositivos que conforman esta red.

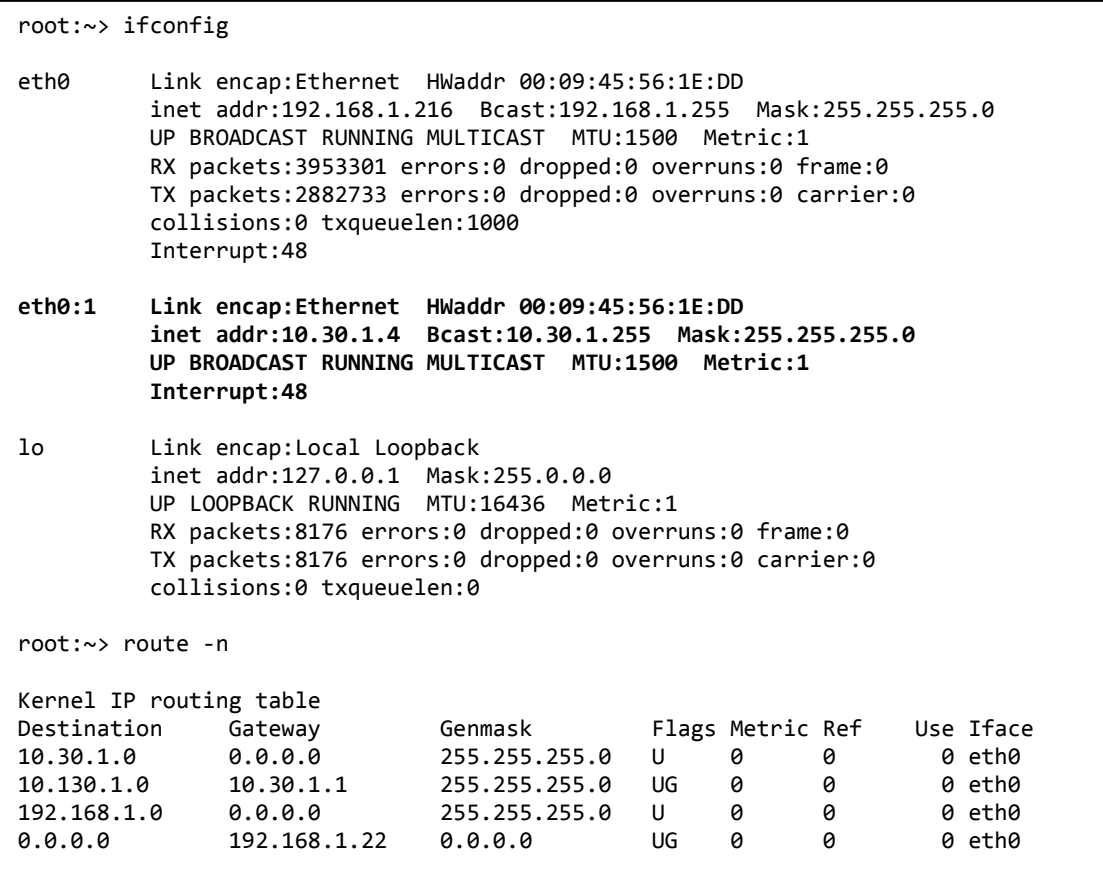

Modificar el plan de marcación para poder realizar llamadas entre el IP04 y MP01.

> [default] exten => 4000,1,Dial(SIP/10.130.1.123/4000)

#### **3.2. ALTERNATIVA DE HERRAMIENTA DE FACTURACIÓN.**

Alternativamente, se puede proponer una herramienta de facturación telefónica utilizando en una centralita basada en Asterisk. Al utilizar una computadora de escritorio que soporte tarjetas PCI y una o más tarjetas clónicas OpenVox A400P. Está tarjeta convierte el computador en una centralita similar a la IP04-PBX. Las principales desventajas de esta centralita basada en computadora es que no es portátil, no es de bajo consumo. Una de las principales ventajas puede llegar a ser de mejor rendimiento dependiendo de las características de hardware de la computadora de escritorio.

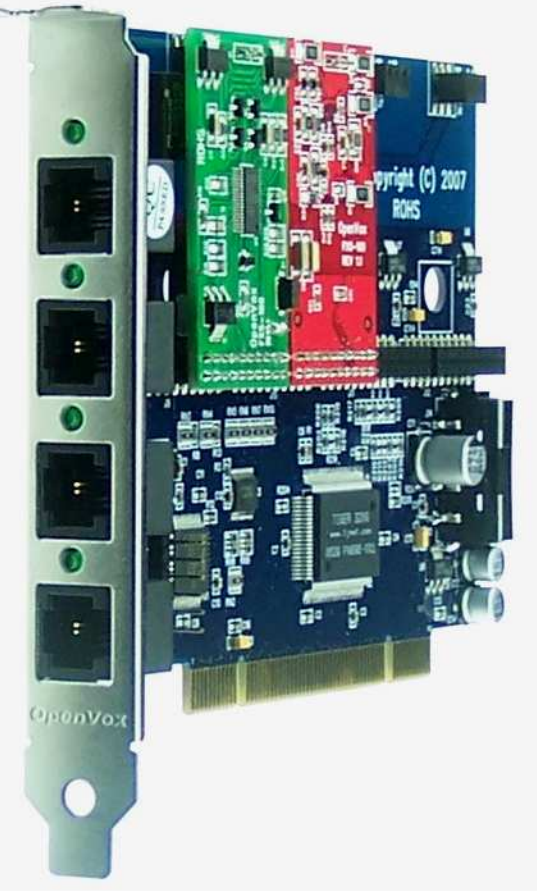

Figura 3-12. Tarjeta analógica OpenVox A400P

En la Figura 3-12 se observa una tarjeta del tipo PCI para ampliar las características de una central telefónica basada en Asterisk. Esta tarjeta es una versión clónica de la tarjeta TDM400P de Digium. Con dicha alternativa, se tiene un costo solamente de la tarjeta incluyendo un módulo FXS y uno FXO de USD \$113.00 en EUA. Además, con la OpenVox A400P se puede llegar a manejar hasta cuatro módulos FXS o FXO, dependiendo de la configuración que se desee. Por ejemplo, se pueden tener la combinación de módulos cualquiera de módulos FXS o FXO. Para instalar la A400P se efectúa con la instalación del controlador de zaptel, existe suficiente información de esto en http://www.voip-info.org. Si se desea ampliar la capacidad de una centralita con dichas tarjetas se pueden instalar varias de estas A400P para ampliarla, esto en cuanto a conexiones con líneas analógicas tradicionales de la PSTN o para conexiones de extensiones analógicas tradicionales [18].

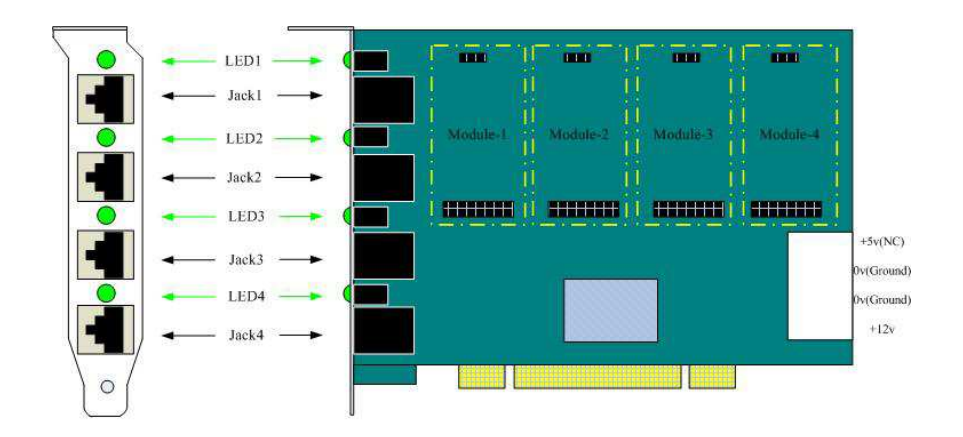

Figure 2: A400P Modules and Jacks/LEDS

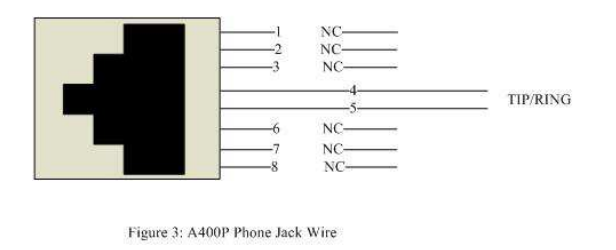

NC means not connect Figura 3-13. Hardware de la OpenVox A400P

En la Figura 3-13 se puede apreciar un esquema de la tarjeta OpenVox A400P. Una vez instaladas y configuradas la(s) tarjeta(s) OpenVox con el controlador zaptel, se procede a realizar los ajustes en los archivos zapata.conf y extensions.conf según el manual del usuario de la tarjeta. Posteriormente, se puede efectuar la verificación de la instalación correcta de dicha tarjeta en el CLI de Asterisk utilizando *"zap show channels"*.

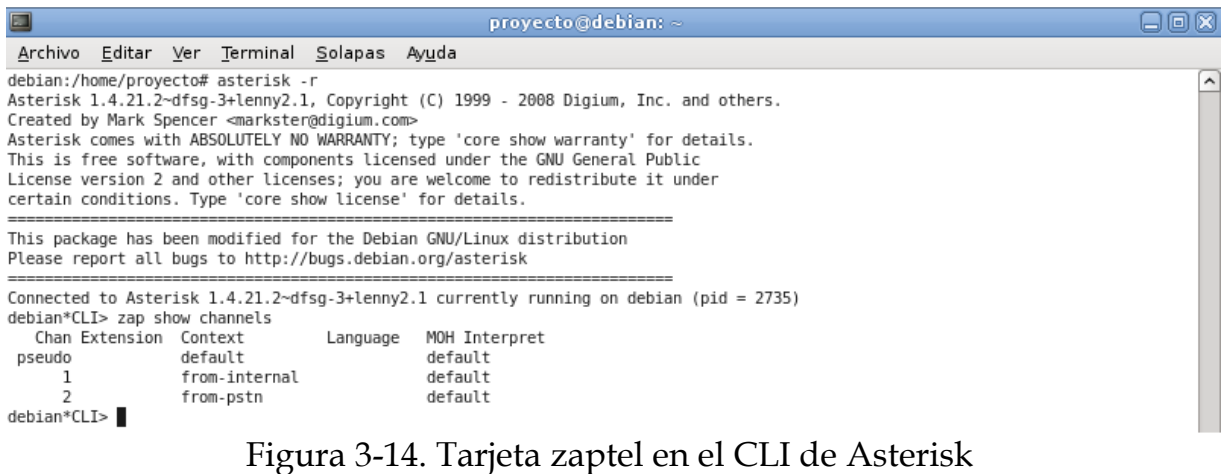

En la Figura 3-14 se presenta el reconocimiento de la tarjeta zaptel en la consola de Asterisk. Una alternativa muy conveniente para el almacenamiento del CDR de Asterisk, es mediante una base de datos MySQL. Para realizarlo es necesario instalar un complemento de Asterisk que posee el módulo controlador *"cdr\_addon\_mysql.so"*. Posteriormente, se realiza una copia del archivo de configuración *"cdr\_mysql.conf"* de ejemplo en la carpeta *"/etc/asterisk"*.

En este punto estamos listos para crear nuestra base de datos en el servidor MySQL. Esto nos permite tener el CDR en dicha base de datos. Ejecute los siguientes comandos:

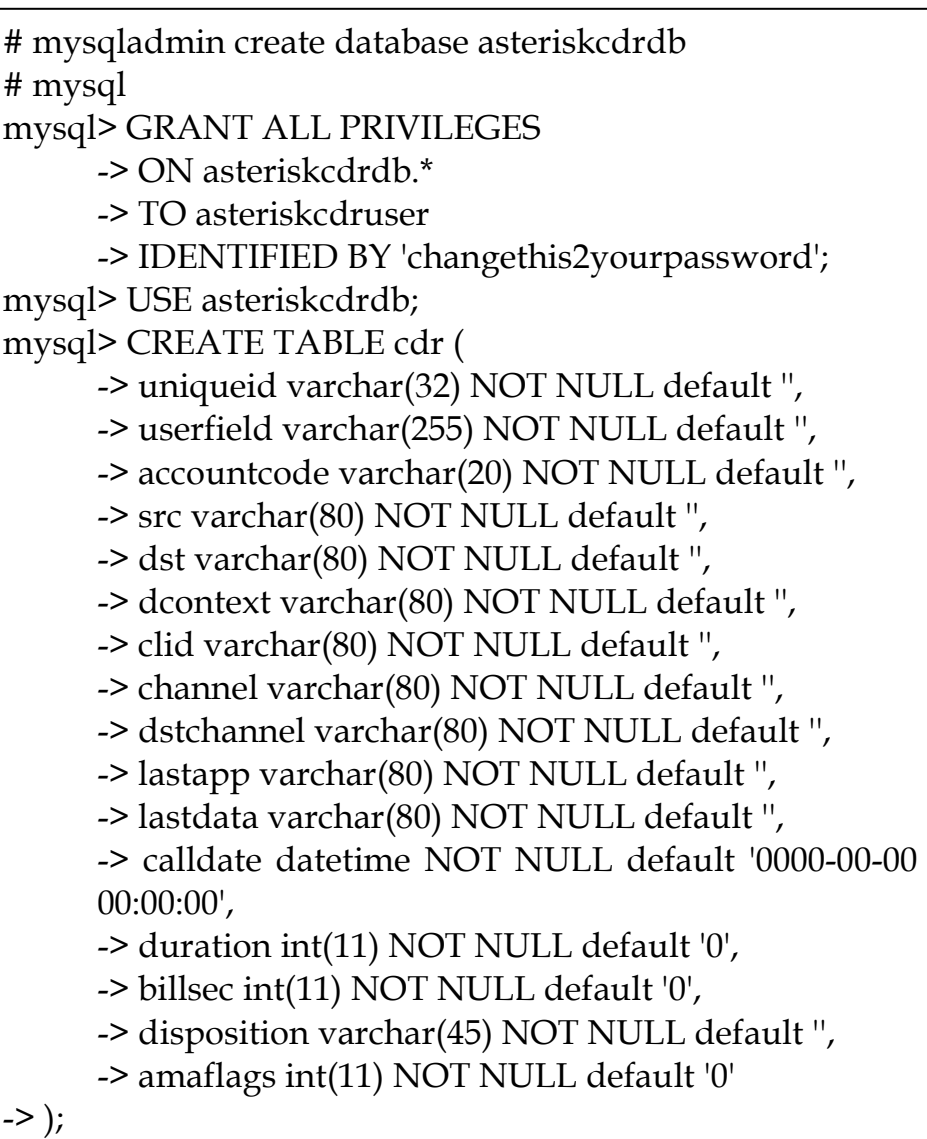

#### **CAPÍTULO IV. CONCLUSIONES Y LÍNEAS FUTURAS**

En el presente trabajo de graduación, se realizó la investigación relacionada a una propuesta de herramienta de facturación telefónica para una central telefónica basada en una PBX con Asterisk.

Al finalizar la investigación de una propuesta para la facturación de llamadas telefónicas inalámbricas en una central se tienen las siguientes conclusiones.

#### **4.1. CONCLUSIONES.**

- Es imprescindible contar con una herramienta que permita analizar la facturación telefónica de la central telefónica, esto permite que se tenga un mejor control del manejo efectivo de este vital recurso en cualquier institución.
- La facturación telefónica de una PBX, mediante un programa de software tiene diversidad de opciones en el mercado actual. Estas pueden ser de software abierto o comercial, desde las funciones básicas hasta los más complejos.
- La central telefónica IP04-PBX posee la capacidad de almacenar el CDR en formato de archivo delimitado por comas, debido a su módulo preconfigurado para administrarlo.
- La tarjeta OpenVox A400P es un clon de la tarjeta TDM400P de Digium, esta se puede implementar de tal forma que se puede tener conexión con la telefonía tradicional analógica en una computadora de escritorio.
- Desde muchas herramientas de software se pueden importar los archivos delimitados por comas del CDR. Esto permite un mejor análisis y manejo de la información para realizar estudios y comparaciones de la facturación telefónica.
- En una computadora de escritorio con Asterisk, se puede implementar el almacenamiento del CDR directamente en una base de datos MySQL. Esto se logra instalando el complemento de Asterisk.
- Se puede convertir el archivo delimitado por comas del CDR a una base de datos MySQL manualmente mediante la herramienta phpMyadmin.

### **4.2. LÍNEAS FUTURAS.**

- Implementar una herramienta de software en navegador web, que pueda interactuar directamente con el CDR almacenado en formato de base de datos MySQL de una central telefónica basada en Asterisk.
- La herramienta será capaz de generar reportes, realizar estadísticas, generar facturas.

#### **APÉNDICE A**

#### **La centralita IP04-PBX**

La central IP04-PBX es un sistema de pequeña escala de bajo consumo energético (4.5W). Este sistema posee un poderoso microprocesador de Blackfin BF532 a 400MHz y una memoria SD-RAM de 64M 133MHz. Además, se dispone de almacenamiento de 256MB NAND Flash para aplicaciones asociadas con Asterisk y correo de voz. Esta centralita en particular tiene dos módulos FXO y dos FXS.

Para establecer comunicación con la centralita se puede realizar mediante telnet. Por defecto la dirección IP de la centralita es 192.168.1.30. El usuario y contraseña es root y uClinux respectivamente. Para ingresar a la consola de Asterisk se hace mediante el comando *astersik –r*.

La centralita maneja un sistema de paquetes para la instalación y eliminación de los programas. El sistema se le denomina construcciones BAPS. Este sistema se puede invocar mediante la ejecución del comando ipkg. El usuario final no tiene que compilar ningún software, solamente es necesario instalarlos. Por ejemplo se puede instalar de la siguiente manera: *ipkg install NombrePaquete*.

Por cualquier emergencia se puede recuperar el sistema, solamente es necesario una conexión estable a internet y una red IP ejecutando DHCP. A continuación se muestran los pasos necesarios para efectuar esto (no olvidar efectuarlo desde el directorio raíz):

```
root:~> wget http://rowetel.com/ucasterisk/downloads/uImage_r4.mtd0 
root:~> dd if=uImage_r4.mtd0 of=/dev/mtdblock1 
root:~> reboot
```
Para visualizar que paquetes de software están instalados en nuestra centralita IP04-PBX, se necesita ejecutar el comando *ipkg list\_installed*. Por otra parte, para visualizar una lista de los programas disponibles para instalar en nuestro sistema es *ipkg list*.

```
root:~> ipkg list_installed 
asterisk - 1.4.4-1 - 
busybox - 1.10.1-1 - 
commis - 1-1 - 
lighttpd - 1.4.18-1 - 
login - 1.0-1 - 
mini-asterisk-gui - 1.0-1 - 
native-sounds - 1.0-1 - 
network-backdoor - 1-1 - 
network-static - 1-1 - 
ntp - 4.1.1-1 - 
ntpclient - 2007-365-1 - 
oslec - 1.0-1 - 
pagecache - 1-1 - 1-1 - 1-1 - 1-1 - 1-1 - 1-1 - 1-1 - 1-1 - 1-1 - 1-1 - 1-1 - 1-1 - 1-1 - 1-1 - 1-1 - 1-1 - 1-<br>Pagecache - 1-1 - 1-1 - 1-1 - 1-1 - 1-1 - 1-1 - 1-1 - 1-1 - 1-1 - 1-1 - 1-1 - 1-1 - 1-1 - 1-1 - 1-1 - 1-1 - 1-
```
Si se desea cambiar el ajuste de red, esto se puede obtener utilizando el comando para habilitar una IP estática (esta es la configuración por defecto de la centralita). Los comandos son los siguientes:

> root~> /etc/init.d/network disable root~> /etc/init.d/network-static enable root~> reboot

Para cambiar los ajustes asociados a la IP estática se puede editar el archivo */etc/init.d/network.*

Para habilitar el DHCP, se realiza con los siguientes comandos:

root~> /etc/init.d/network-static disable root~> /etc/init.d/network enable root~> reboot

Por cualquier emergencia se pueden restaurar los archivos de configuración asociados con Asterisk, con estos comandos:

```
root:~> ipkg update 
root:~> ipkg remove asterisk 
root:~> ipkg install asterisk 
root:~> reboot
```
Los registros CDR asociados con Asterisk: para llevar a cabo esto, es necesario poseer un motor tal como *cdr-csv.so*. El *cdr-csv.so* viene instalado como parte del paquete ipkg de asterisk. Emplee el editor de texto *vi* para agregar la siguiente línea de comando en el final del archivo */etc/asterisk/cdr.conf*:

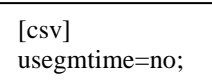

Posteriormente, cree el archivo */var/log/asterisk/cdr-csv/Master.csv* y reinicie Asterisk:

> mkdir -p /var/log/asterisk/cdr-csv touch /var/log/asterisk/cdr-csv/Master.csv /etc/init.d/asterisk stop /etc/init.d/asterisk start

Efectuar unas pocas llamadas, y revise el archivo Master.csv, así:

cat /var/log/asterisk/cdr-csv/Master.csv

## **APÉNDICE B**

#### **El registro detallado de las llamadas**

Asterisk, tal como otras plataformas de telefónicas, permiten la facturación de las llamadas telefónicas. Varios programas en el mercado pueden importar los registros generados por las PBX. Estos registros son utilizados para verificar la cantidad correcta de la factura, estadísticas, cantidades y otras cosas.

Todas las mencionadas son niveles de seguridad. Solo que unas son más invasivas que otras. Cada vez que aumentamos la seguridad, nos volvemos un poquito menos amistosos. Todos tenemos que decidir qué tan lejos estamos (y dispuestos) a llegar.

Continuando con la seguridad, los Registros Detallados de Llamadas son los menos entrometidos. No se tienen que recordar nombres especiales o contraseñas. Simplemente estamos haciendo lo mismo que las compañías telefónicas hacen: seguir la pista de las llamadas realizadas, cuando se hicieron, que tanto duraron, de donde vinieron e alguna otra información adicional. Esta información luego está disponible para nosotros para revisarla en algún momento.

Asterisk nos proporciona varias maneras de cómo podemos conseguir esta información. Las dos principales son entrada de archivos planos y entrada a bases de datos.

1. Entrada Archivos Plano

Sin que nadie se lo haya dicho, Asterisk almacena la información del Call Data Record (o CDR por sus siglas en inglés).

Por defecto, Asterisk incluye un módulo llamado cdr\_csv. Al iniciar, Asterisk registra todas las llamadas entrantes y salientes. La información sobre estas llamadas se coloca en un fichero de Valor Delimitado por Comas, (CSV por sus siglas en inglés). Se creará un fichero CVS y lo ubicará en la carpeta /var/log/asterisk/cdr-csv/. Toda la información está disponible en Master.csv y algunos canales pueden ser configurados para enviar alguna información a otros archivos.

#### 2. Entrada Base de Datos

Si quisiéramos leer registros CDR, esto se logra más fácilmente cuando los registros se pueden sortear. La manera más fácil de hacer esto es guardar nuestros registros CDR en una base de datos.

Inclusive en esto, Asterisk nos da opciones. Incluidas con Asterisk está el soporte para bases de datos PostgreSQL. Para que esto se pueda instalar, primero debemos tener el paquete postgresql-devel instalado en nuestro sistema. Si tiene que instalar este paquete, deberá reinstalar Asterisk. El sistema automáticamente detectará que tenemos la capacidad de usar PostgreSQL y compilará ese módulo para nosotros.

A parte del paquete de desarrollo, también necesitamos un servidor PostgreSQL en alguna parte de nuestra red. Puede ser el mismo ordenador que finge de servidor Asterisk, pero no necesariamente tiene que serlo. De hecho, no tiene sentido tener un solo servidor de base de datos en nuestra red y no queremos enredar los recursos de nuestra PBX con mantenimiento y almacenaje de base de datos.

Hay un fichero de comandos en /usr/src/asterisk/contrib/scripts/ llamado postgres\_cdr.sql, el cual crea la tabla correcta de estructura para nosotros. Este comando se debe ejecutar desde el servidor de base de datos.

Si obtenemos un mensaje de error mientras reconstruimos que dice algo como "cannot find –lz", entonces debemos instalar el paquete zlib-devel.

Ahora que hemos ajustado e instalado el módulo CDR, debemos configurar Asterisk para que use la base de datos correcta.

Adicionalmente sobre el paquete de desarrollo, se necesita un servidor MySQL en alguna parte de nuestra red. Al igual que PostgreSQL, se puede escoger tenerlo en el mismo servidor donde está Asterisk, pero por las mismas razones es probable que no se tenga.

Una vez que hayamos instalado nuestra base de datos seleccionada, necesitamos construir el módulo. Hacemos esto ejecutando los comandos:

# cd /usr/src/asterisk-addons

# make clean; make install

Si obtenemos un error diciéndonos de no haber sido capaz de conseguir "-lz", de nuevo, requerimos el paquete zlib-devel.

Una vez que hayamos construido el módulo, copiamos el archivo de configuración de muestra en el directorio /etc/asterisk. El comando es:

# cp /usr/src/asterisk-addons/configs/cdr\_mysql.conf.sample /etc/asterisk/cdr\_mysql.conf

Luego, en el servidor de base de datos, necesitamos crear las bases de datos con un usuario y una tabla para los datos CDR.

¡Esto es todo! Tenemos que hacer esto una vez y no es tan malo. Luego, tenemos que modificar el archivo /etc/asterisk/cdr\_mysql.conf para que refleje correctamente nuestras necesidades.

```
[global] 
hostname=ourdbserver.ourdomain.tld 
dbname=asteriskcdrdb 
password=changethis2yourpassword 
user=asteriskcdruser 
port=3306
```
La próxima vez que reiniciemos Asterisk, nuestra información CDR será guardada en la base de datos de MySQL. ¿Qué nos da esto? Ahora tenemos la habilidad de usar un número de herramientas poderosas para buscar en nuestros registros CDR para encontrar patrones y diferencias.

## **APÉNDICE C**

#### **Asterisk2Billing**

El paquete A2Billing (A2B) es una interfaz web usada para tarificación de sistemas basados en Asterisk. Fue diseñado e implementado por Belaid Areski y está considerado como el mejor paquete OpenSource para tarificación en Asterisk.

Sus funcionalidades son muy amplias y profesionales, por lo que muchos usuarios en todo el mundo se están trasladando para su uso a nivel de pequeños operadores de VoIP, locutorios y ciber-cafés.

Entre las principales funcionalidades del sistema están:

1. Servicio de tarjetas telefónicas prepago. A2B puede hacer de proveedor de las típicas tarjetas telefónicas prepago, en las que el usuario marca un número de la Red Pública Conmutada (RTC ó PSTN en inglés), el sistema responde y da un nuevo tono de llamada tras un proceso de autentificación (PIN o autentificación por identificador del llamante).

2. Servicio de retorno de Llamada (Callback en inglés). A2B permite ser usado como servidor de callback. Se puede utilizar bien vía web o de la forma tradicional, es decir, reconociendo el identificador de llamante.

3. Proveedor de telefonía IP residencial. A2B puede gestionar y facturar a usuarios asociados a un servicio telefónico mediante VozIP, y que usan teléfonos IP o softphones.

4. Terminación mayorista para VozIP. A2B y Asterisk pueden usarse a modo de softswitch para gestionar la terminación de minutos en diferentes redes de comunicaciones, provenientes de diversas fuentes y revendedores o mayoristas.

5. Terminación para otros equipos Asterisk. Debido al crecimiento de las centrales IP para telefonía, así como los sistemas basados en Asterisk, A2B puede proporcionar servicios de tarificación a otros integradores o revendedores de sistemas Asterisk.

#### **BIBLIOGRAFÍA**

- [1]. Willian Ovidio Reyes Medrano. Implementación de una herramienta software para la gestión de una central telefónica basada en una computadora personal.
- [2]. Enciclopedia de consulta en línea. http://es.wikipedia.org
- [3]. Tarificación de Centrales Telefónicas y Sistemas de VoIP. http://www.at4wireless.com
- [4]. Sistemas de Administración en Servicios de Telecomunicaciones. http://www.pcsistel.com
- [5]. TARIFICADORES: para casetas telefónicas, locutorios o centros de llamadas. http://www.tarificadorestelefonicos.com
- [6]. Tarificador Telefónico Empresas, Hotel y Caseta. http://www.reportatel.com
- [7]. Solución eficiente de tarificación telefónica. http://www.quanticvision.com
- [8]. Tarificadores Telefónicos. http://www.disyc.com
- [9]. Administración Telefónica. http://www.eurofluxo.pt
- [10]. Emprosoft, expertos en gestión del gato en telecomunicaciones. http://www.emprosoft.com
- [11]. Sistemas de tarificación más completo y rentable. http://www.reportel.com.mx
- [12]. ASTCDRVIEW. http://www.berlios.de
- [13]. ELASTIX, Servidor de Comunicaciones Unificadas. http://www.elastix.org
- [14]. ASTERISKNOW. http://www.asterisk.org/asterisknow
- [15]. FREEPBX. http://www.freepbx.org
- [16]. ASTERISK2BILLING. http://www.freepbx.org
- [17]. IP04 IP-PBX. http://www.rowetel.com
- [18]. Julio Gómez López y Francisco Gil Montoya. VoIP y Asterisk. Primera Edición. Alfaomega Grupo Editor. 2009.
- [19]. Jim Van Meggelen, Leif Madse & Jared Smith. Asterisk: The Future of Telephony. 2nd Edition Covers Asterisk 1.4. Free online edition. Safari Books Online. 2007.
- [20]. David Gomillon y Barrie Dempster. Construyendo Sistemas Telefónicos con Asterisk. Primer Edición. Packt Publishing. 2005.
- [21]. Benjamin Jackson, Champ Clark III, Larry Chaffin and Johnny Long. Asterisk Hacking. Syngress Publishing. 2007.
- [22]. Flavio E. Gonçalves. Asterisk Pbh. Configuration Guide. 3Rd Generation. 2nd Edition. V. Office Networks Ltda. 2007.
- [23]. Colman Carpenter, David Duffett, Nik Middleton y Ian Plain. Asterisk 1.4 The Professional's Guide. First Published. Packt Publishing. 2009.
- [24]. Nir Simionovich. Asterisk Gateway Interface 1.4 And 1.6 Programming. Packt Publishing. 2008.
- [25]. Paul Mahker. VoIP Telephony with Asterisk. Signate. 2004